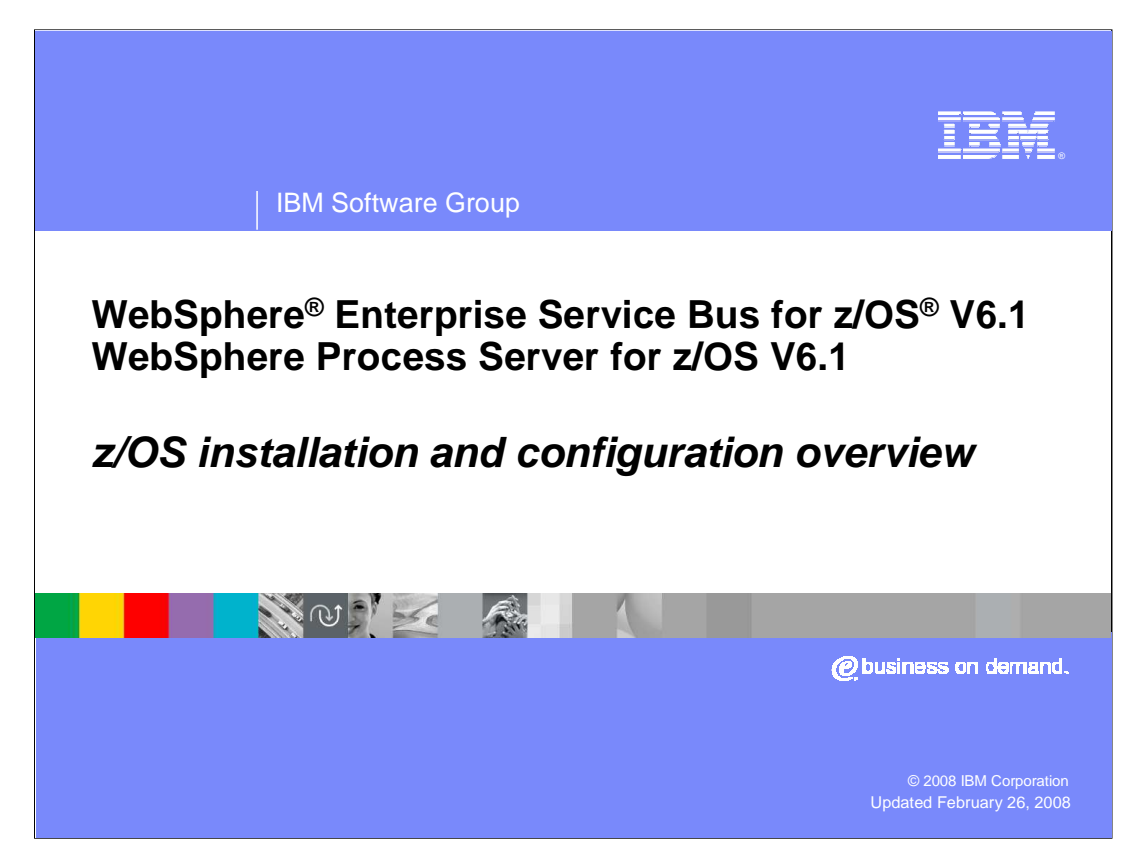

This presentation will cover the installation and configuration of WebSphere® Process Server for z/OS V6.1 and WebSphere Enterprise Service Bus for z/OS V6.1

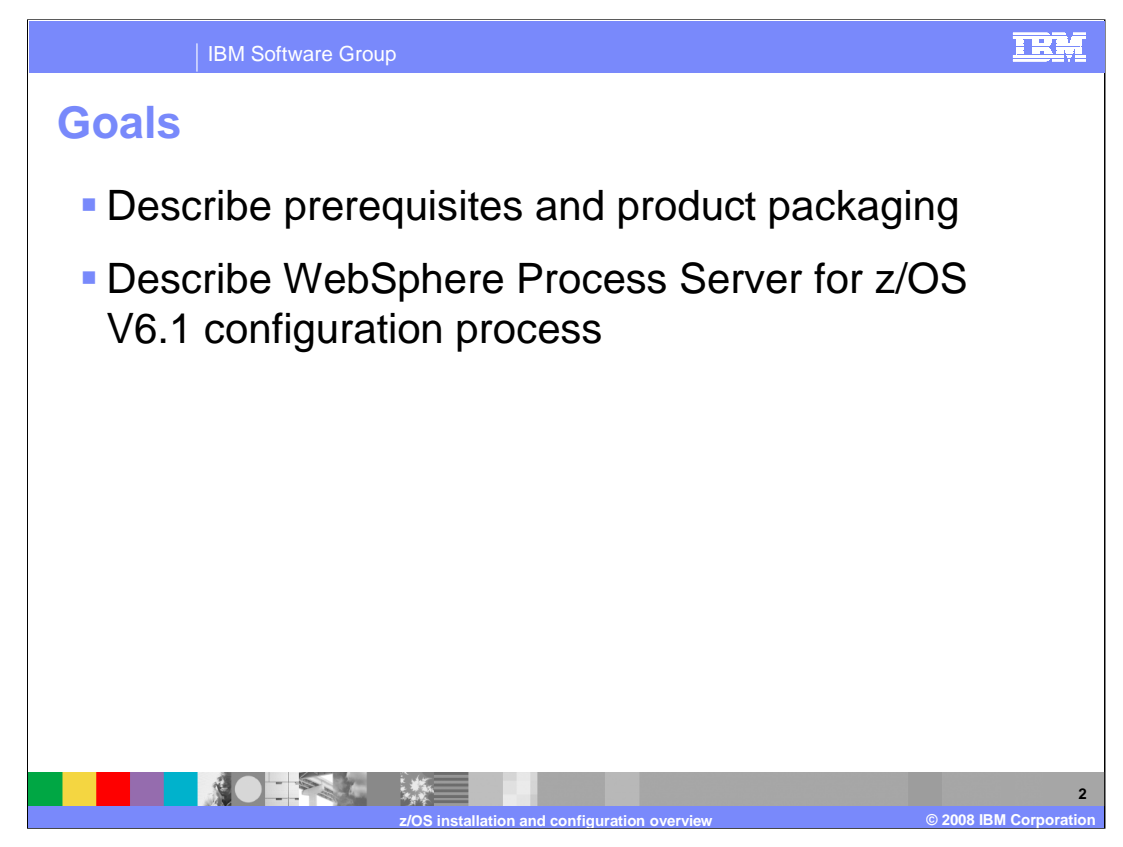

The goal is to look at the pre-requisites and packaging of the products and then look at the installation and configuration of the products at a high level. Once you understand the high-level process, you can look at the more detailed presentations that talk about the various configurations.

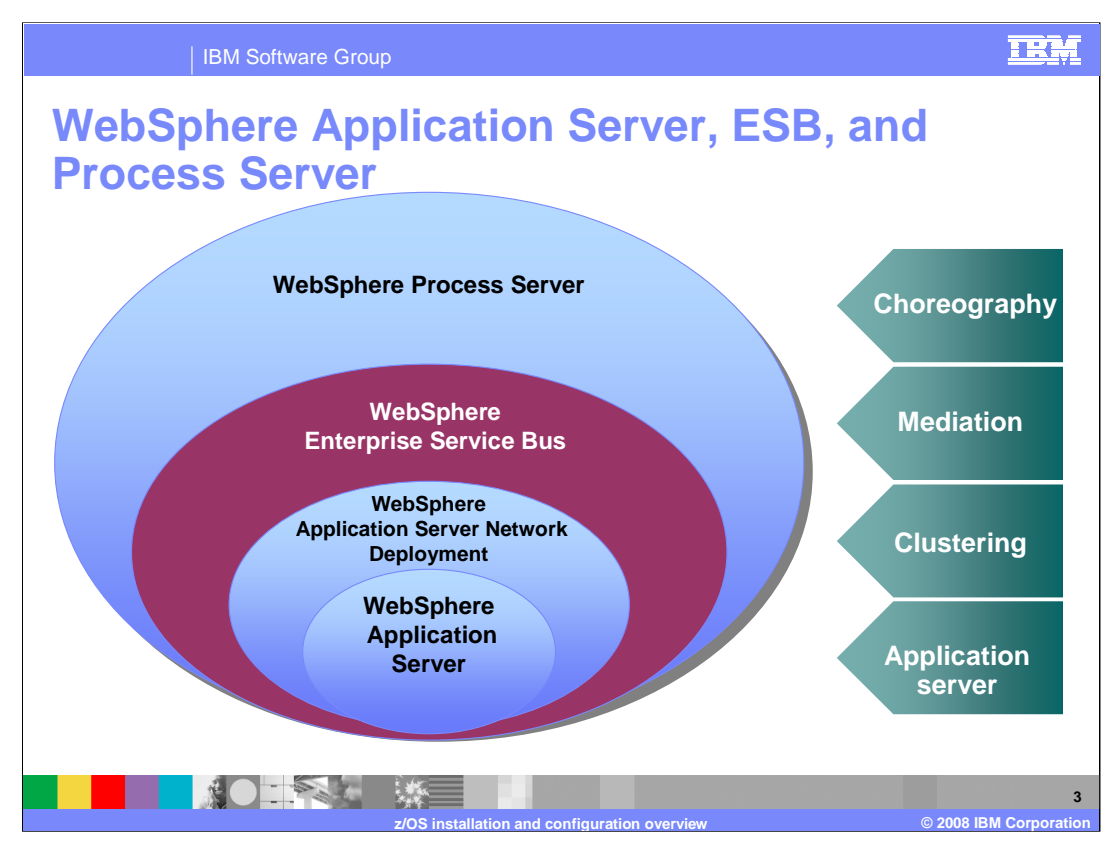

This slide is meant to show where the WebSphere Process Server and the WebSphere Enterprise Service Bus fit in the product stack. Notice that the WebSphere Enterprise Service Bus is built on top of the WebSphere Application Server which provides the Java™ 2 Enterprise Edition framework for the stack products. The WebSphere Enterprise Service Bus adds mediation capabilities to the picture, allowing mediation of message flows between service requestors and providers. WebSphere Process Server is built on top of that, which means that the WebSphere Process Server includes the mediation functions found in the WebSphere Enterprise Service Bus. The WebSphere Process Server also adds choreography capabilities for business process management applications.

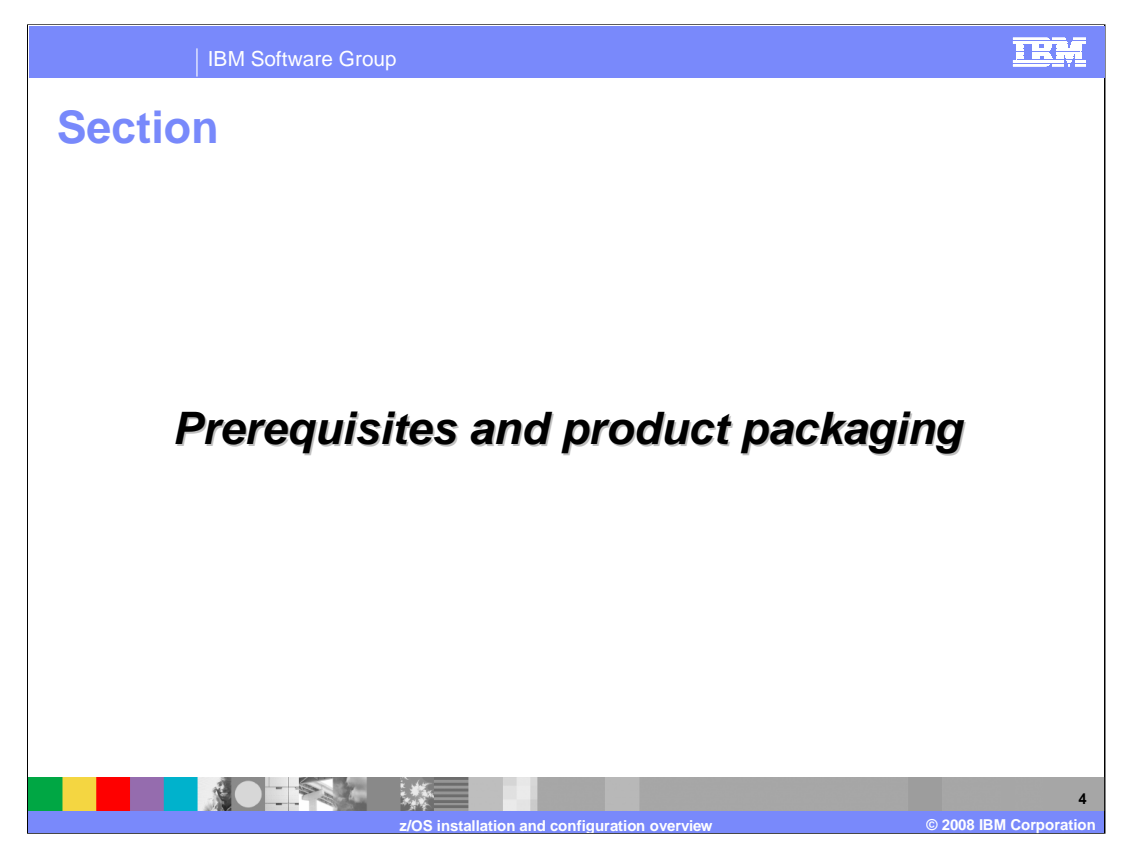

This next section will look briefly at the prerequisites for the products and how the products are packaged.

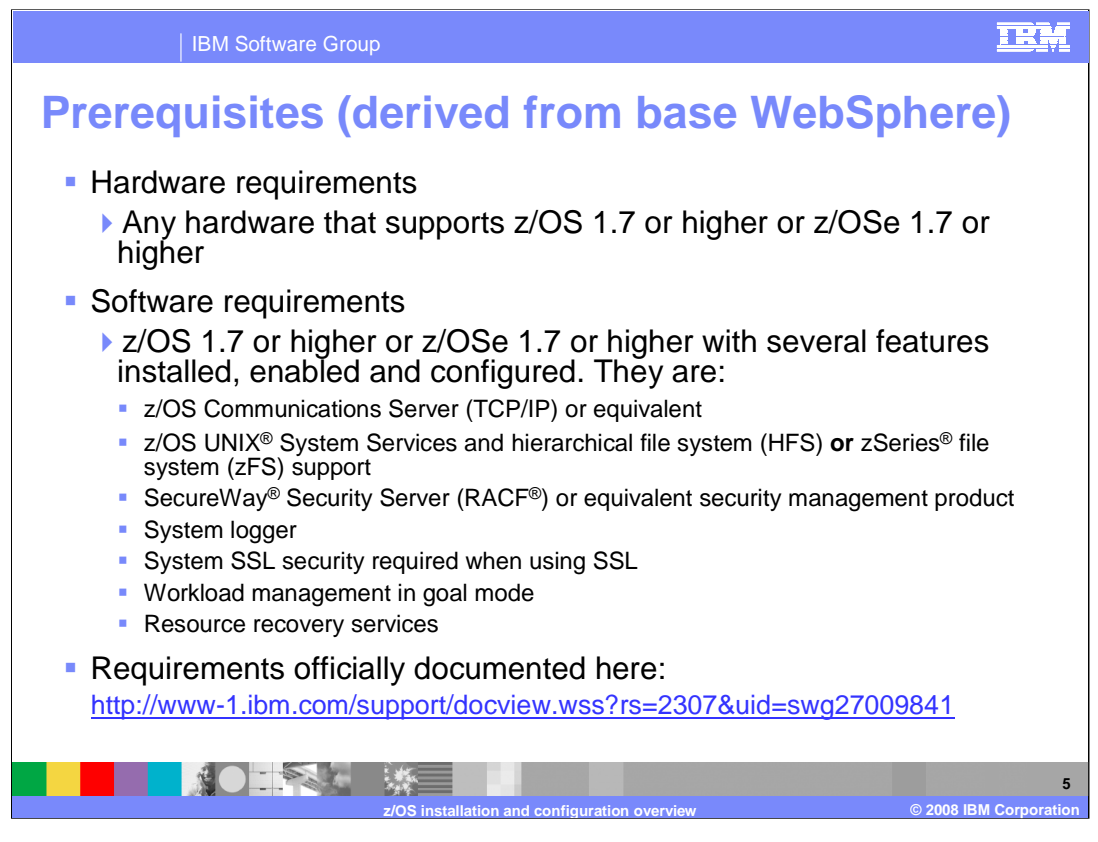

The requirements for WebSphere Process Server for z/OS V6.1 and WebSphere Enterprise Service Bus for z/OS V6.1 come from the Base WebSphere that the Process Server or the Enterprise Service Bus will be installed on top of. Notice that z/OS 1.7 is the minimum z/OS level with WebSphere Process Server V6.1 and WebSphere Enterprise Service Bus V6.1 since z/OS V1.6 is out of service. If you plan to exploit any zAAPs in your configuration, you will need a z9-109, z990 or z890 server. The features listed on the slide are needed for the base application server configuration. For an official list of requirements, you can refer to the Web site shown on the slide.

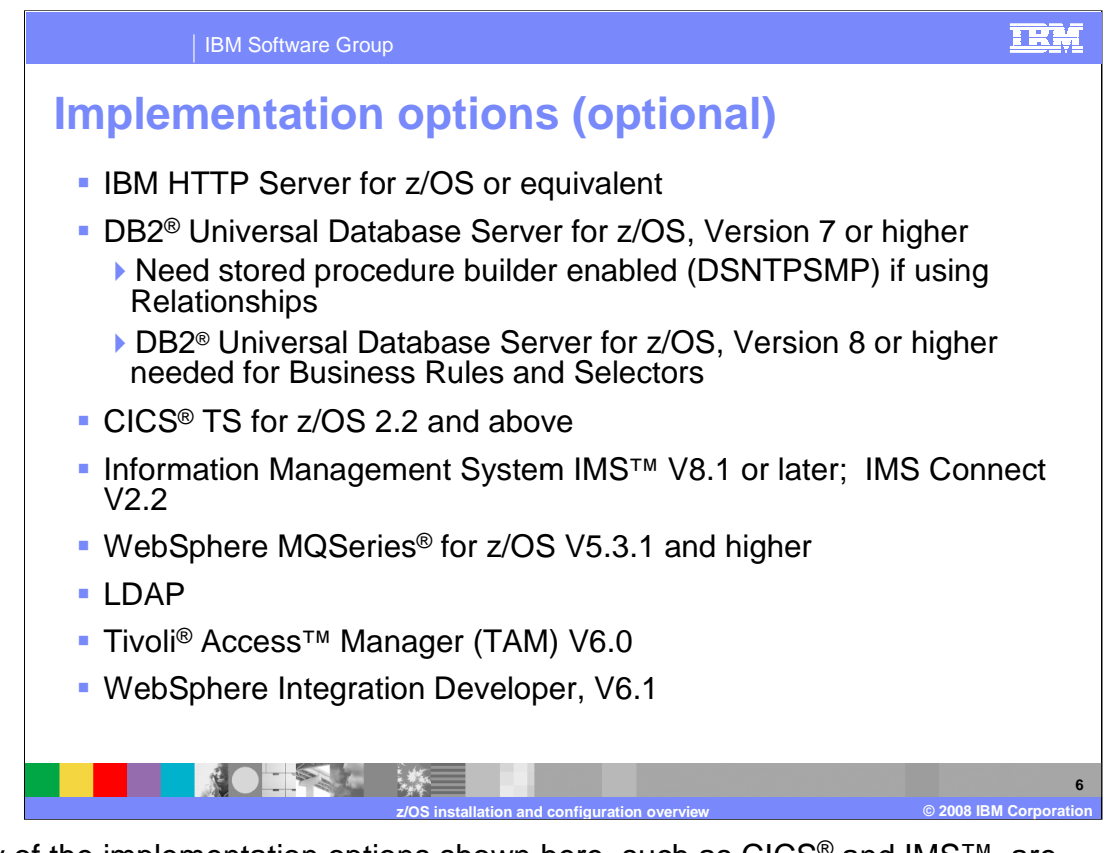

Many of the implementation options shown here, such as CICS<sup>®</sup> and IMS<sup>™</sup>, are determined by the applications that are run on the server. In the case of DB2®, if you plan to implement a Network Deployment solution with WebSphere Process Server or WebSphere Enterprise Service Bus, DB2 becomes a requirement. WebSphere Process Server and WebSphere Enterprise Service Bus require many databases. DB2 V7 is sufficient for the Process Choreographer function in WebSphere Process Server but might pose limitations for Common Event Infrastructure, Business Rules and Selector functions. DB2 V8 is recommended. The Stored Procedure Builder (DSNTPSMP) in DB2 also needs to be enabled if using Relationships.

The WebSphere Integration Developer V6.1 is the tool that should be used to build the applications to be run in a WebSphere Process Server environment.

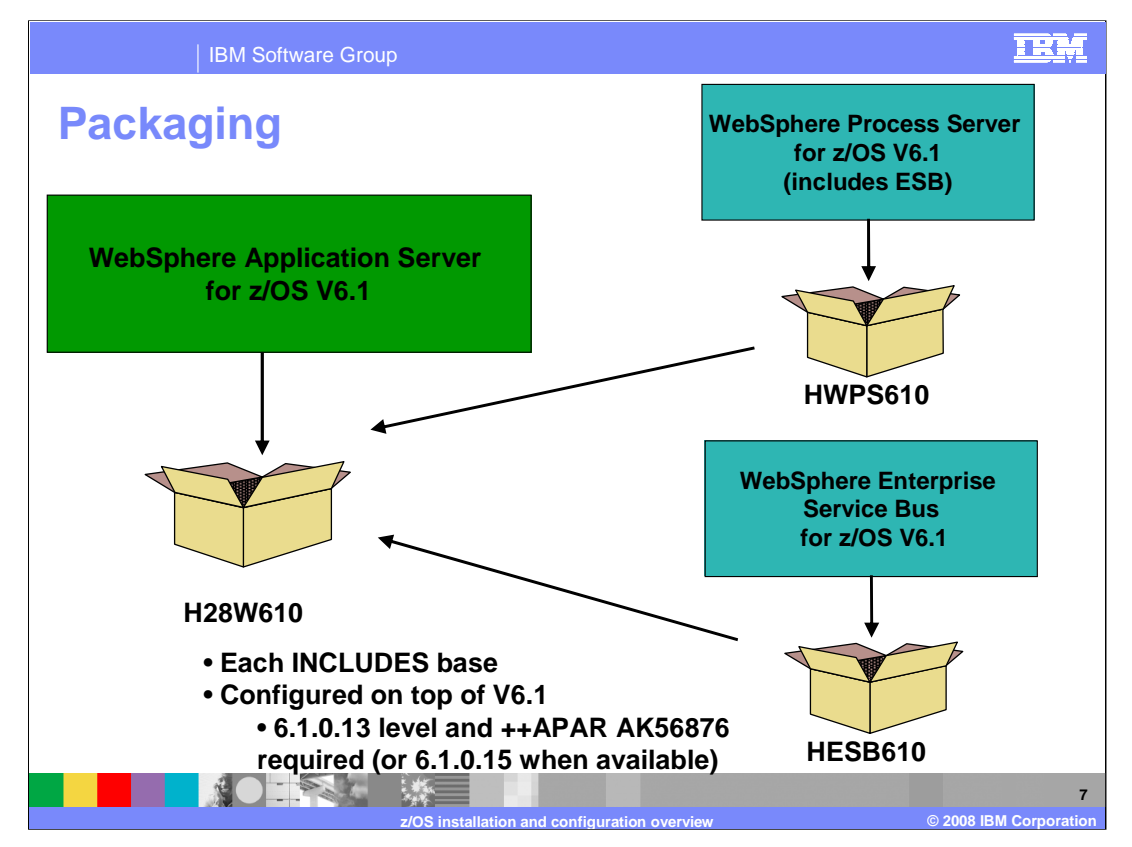

This slide shows the packaging of the products. WebSphere Process Server for z/OS V6.1 and WebSphere Enterprise Service Bus for z/OS V6.1 are built on top of WebSphere Application Server for z/OS V6.1. When you order either product, you will receive a copy of the base WebSphere Application Server for z/OS at the latest PTF level. You should note that V6.1.0.13 is the minimum required PTF level. ++APAR AK56876 is also required until V6.1.0.15 is made available. There are two new FMIDs for the products, HWPS610 and HESB610 as shown on the slide. You should also note that the WebSphere Process Server product INCLUDES the WebSphere Enterprise Service Bus product so the WebSphere Enterprise Service Bus product is really a subset of the WebSphere Process Server product.

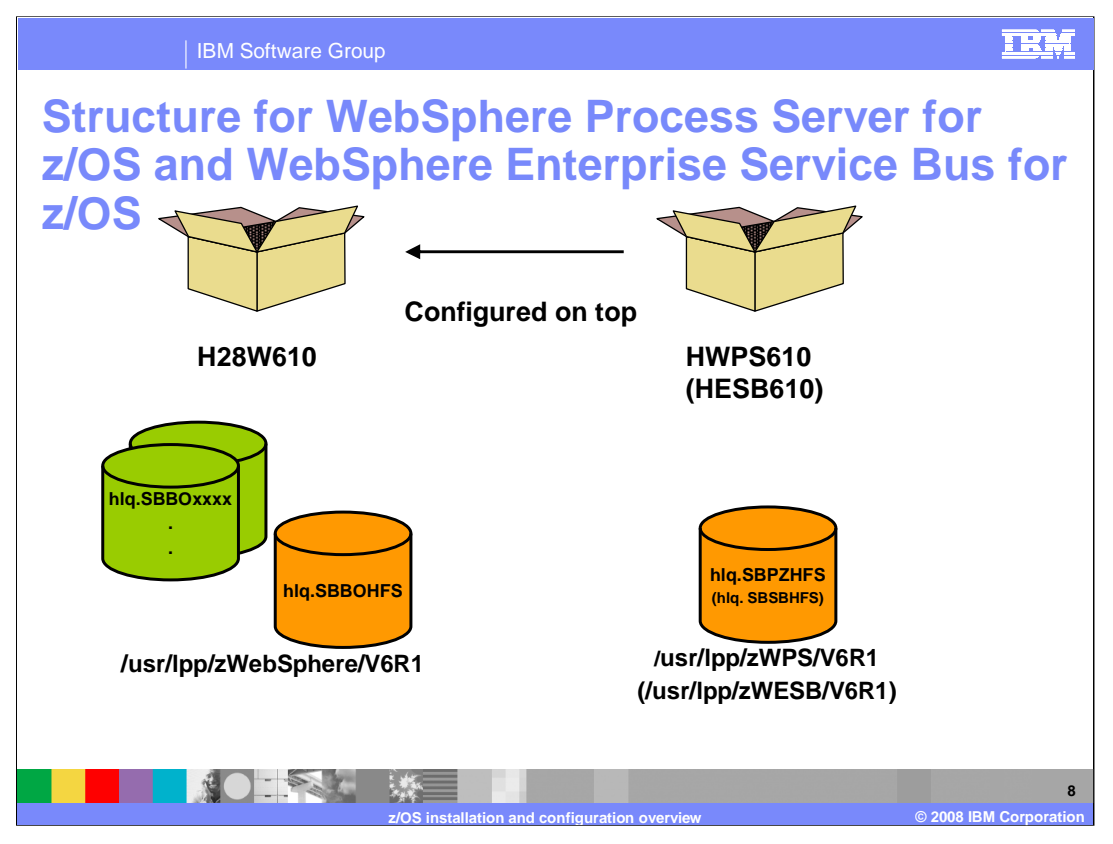

WebSphere Process Server for z/OS and WebSphere Enterprise Service Bus for z/OS are pure Java implementations so there is no need for PDSes in the products. The code is fully contained in the HFSes shown.

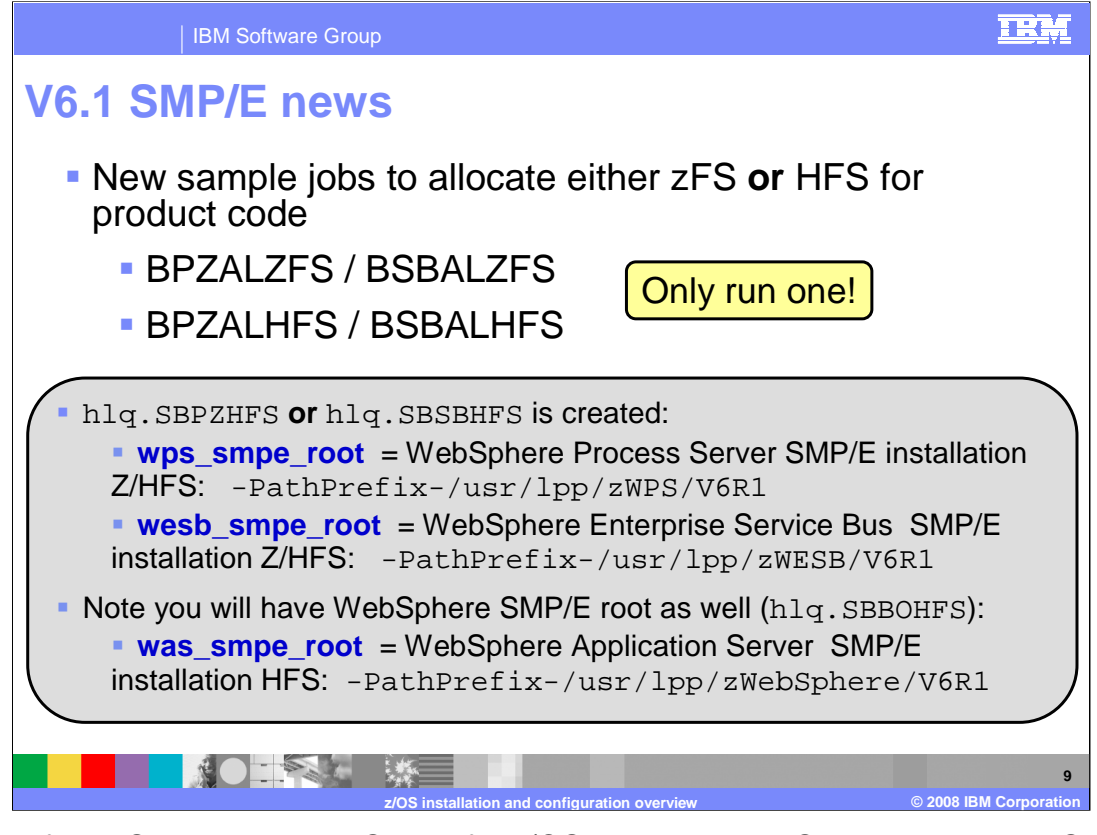

As part of WebSphere Process Server for z/OS V6.1 and WebSphere Enterprise Service Bus for z/OS V6.1 products, new sample allocation jobs are included. These jobs allow allocation of either a hierarchical file system (HFS) **or** a zSeries file system (zFS) for the product code. The files created are mounted at the specified mount points, depending on whether you are installing the WebSphere Process Server or WebSphere Enterprise Service Bus product. Regardless of product, you will also have a WebSphere Application Server Z/HFS.

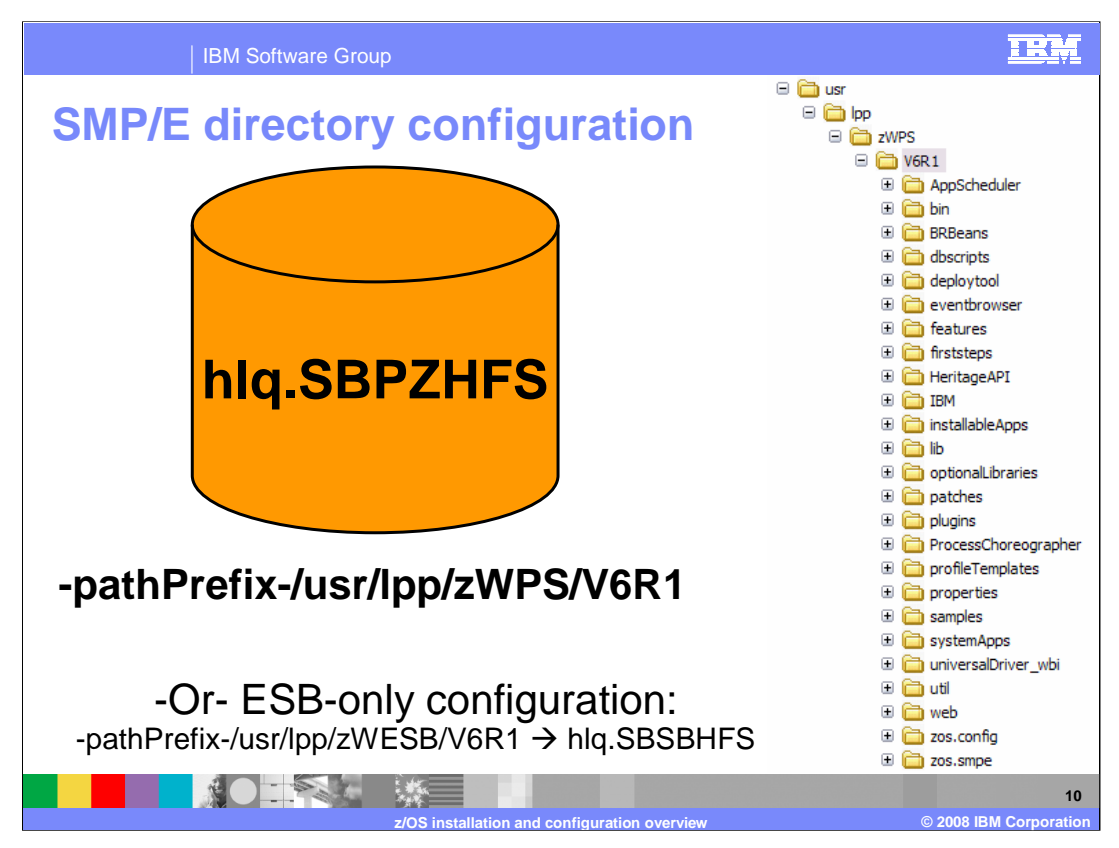

This slide shows the HFS for the WebSphere Process Server as installed by SMP/E. The WebSphere Enterprise Service Bus HFS would be similar. The default paths are shown along with the naming for the HFS file that will contain the product code.

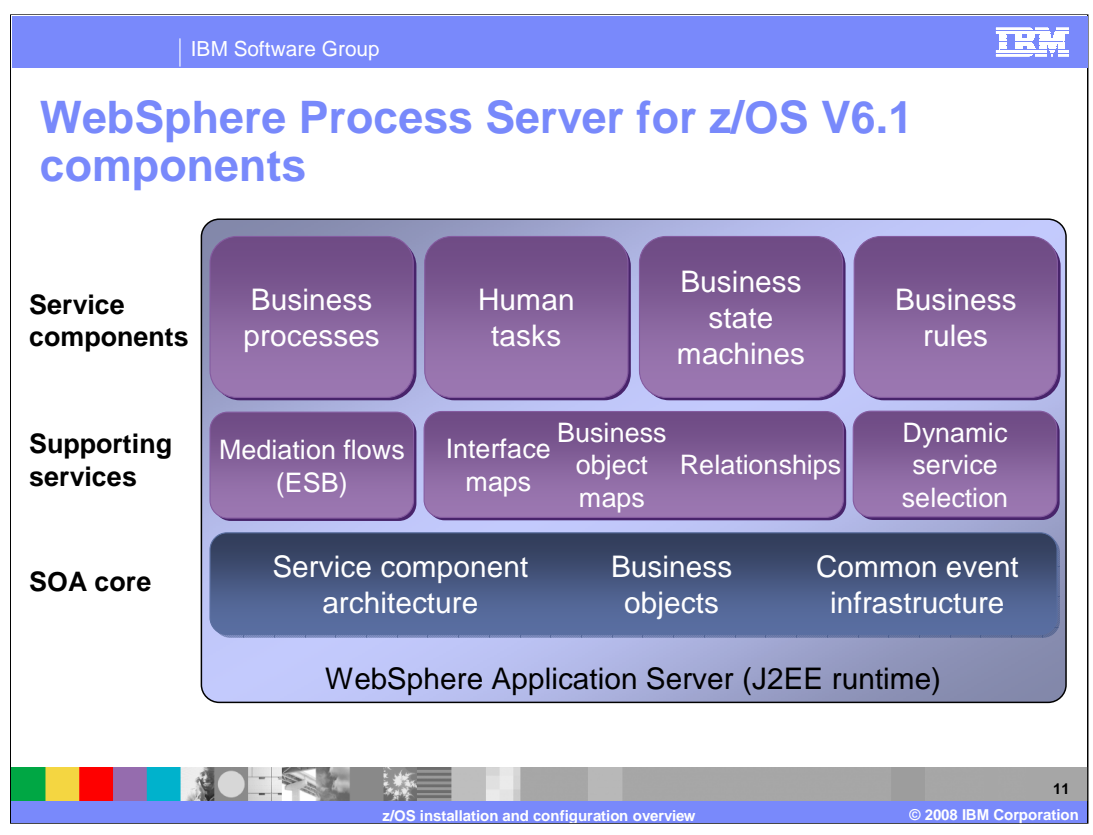

This slide provides an overview of the components that make up the WebSphere Process Server and are enabled by the WebSphere Integration Developer. The WebSphere Process Server is built on WebSphere Application Server Version 6.1, providing a robust J2EE™ application server runtime with capabilities that the process server implementation can exploit, such as JMS messaging and enterprise beans. It can also make use of the application server qualities of service, such as transactions, security and clustering. Overall, this provides a well proven runtime environment for WebSphere Process Server.

The Service Oriented Architecture (SOA) Core is the foundation in WebSphere Process Server. The main components of the SOA Core are the Service Component Architecture (SCA), Business Objects (BOs) and the Common Event Infrastructure (CEI). SCA is the uniform programming and invocation model for business services that publish or operate on business data. Business Objects (BOs) represent the data that is passed within that framework. Business objects are extensions to Service Data Objects (SDOs), which carry additional information needed for some integration scenarios. The Common Event Infrastructure (CEI) provides the foundation architecture for the management and handling of events produced by business processes. This is essential for enabling the monitoring of business processes with products such as the WebSphere Business Monitor.

WBING1ent based on a data and the criteria. On top of the SOA Core are a set of Supporting Services, which provide the transformation primitives required by integration scenarios built using Service Component Architecture and Business Objects. WebSphere Enterprise Service Bus is found in this layer and provides Mediation capabilities for the WebSphere Process Server. As noted, WebSphere Enterprise Service Bus is also a separate product. Interface maps are used to enable components making use of a particular interface to make calls to a component that provides a semantically similar but syntactically different interface. Business object maps enable the transformation of business data between fields of Business Objects representing the same business entity but of differing types. Relationships enable the correlation and synchronization of data representing the same business entity stored in multiple back end systems. Selectors provide for a dynamic invocation of a target

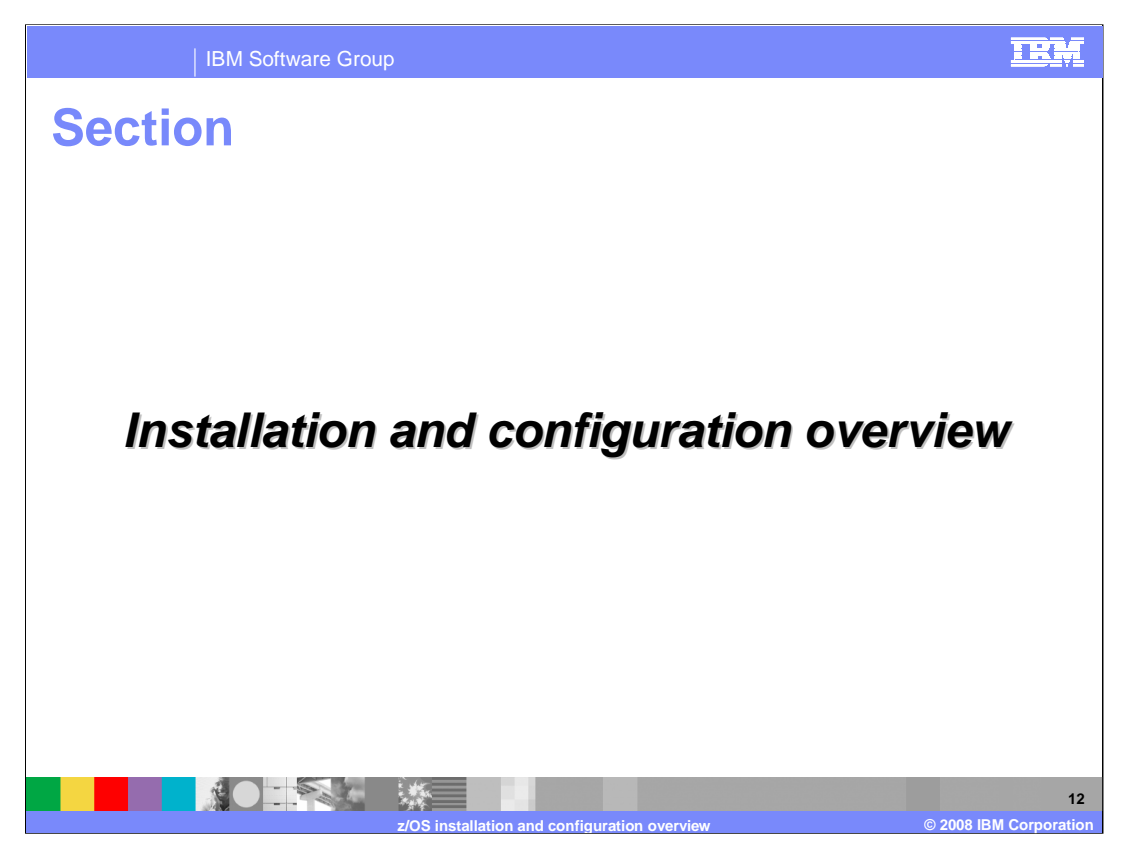

The next section will look at an overview of the installation and configuration of the WebSphere Process Server for z/OS V6.1 and the WebSphere Enterprise Service Bus for z/OS V6.1.

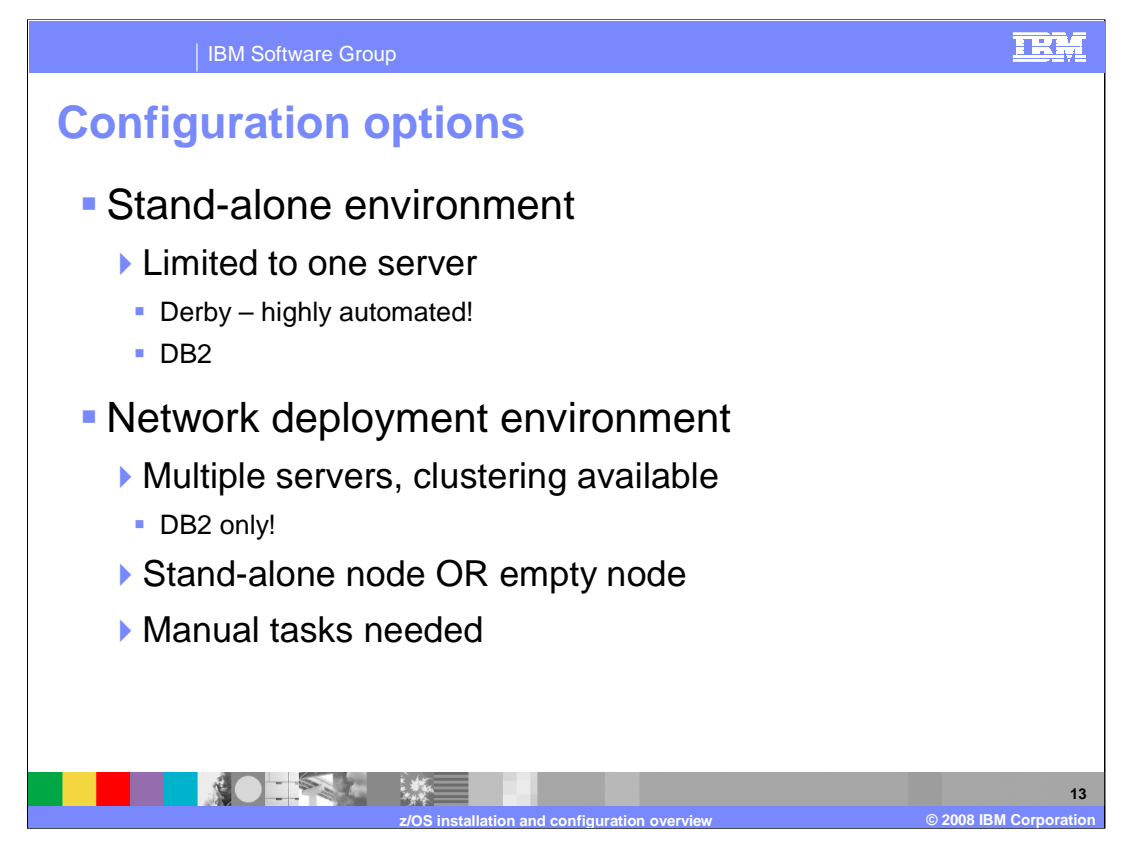

Before starting the configuration of WebSphere Process Server or WebSphere Enterprise Service Bus, you should have an idea of where you are going. Will you need a network deployment environment with clustering or are you just starting out and are looking for an easy environment to set up? To get a look at the various pieces that make up the WebSphere Process Server or WebSphere Enterprise Service Bus environment, a highly automated option using Derby is available. You'll see that this is the quickest configuration and can be a good place to start if you are new to the product. The standalone configuration with DB2 can also be highly automated but you will need to get your DB2 administrator involved to configure that environment. As you move into the network deployment environment, not only is DB2 your only database option, you add some manual tasks to configure the various pieces of the WebSphere Process Server or WebSphere Enterprise Service Bus environment. While these tasks can be completed in the administrative console, there are additional steps that might be needed to complete the configuration. On the next few slides, we'll look at the configuration at a very high level. Other presentations are available to look at the various configuration options in more detail.

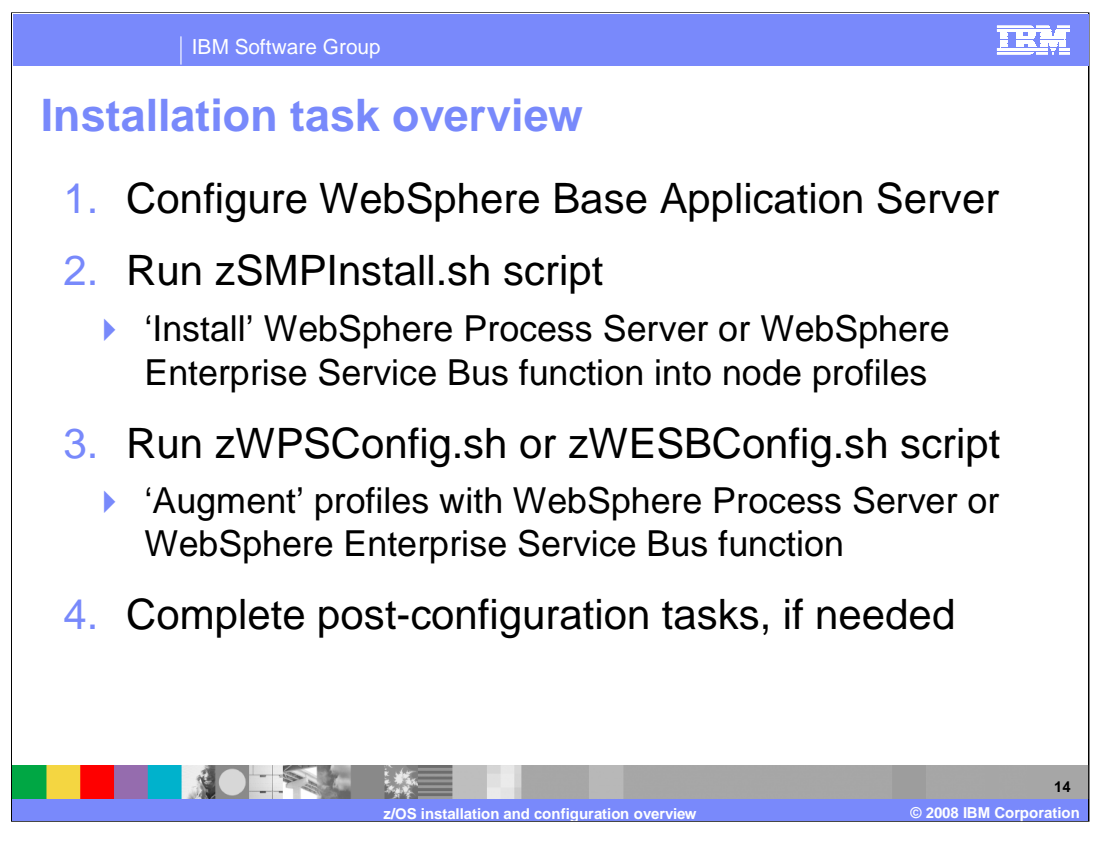

To configure WebSphere Process Server or WebSphere Enterprise Service Bus, there are four general tasks that you need to complete. To start with, you need to configure a WebSphere Base Application Server that will host the WebSphere Process Server or WebSphere Enterprise Service Bus function. Next, a couple of scripts need to be run against each node that you are configuring. The first script, zSMPInstall, will 'install' the WebSphere Process Server or WebSphere Enterprise Service Bus function into the node's profile, creating links to the product code. The second script, zWPSConfig, will augment the node with WebSphere Process Server or WebSphere Enterprise Service Bus function, configuring the various pieces needed to run applications that exploit the function. Finally, there are some post-configuration tasks that you will need to complete depending on whether you are configuring a stand-alone or a Network Deployment environment.

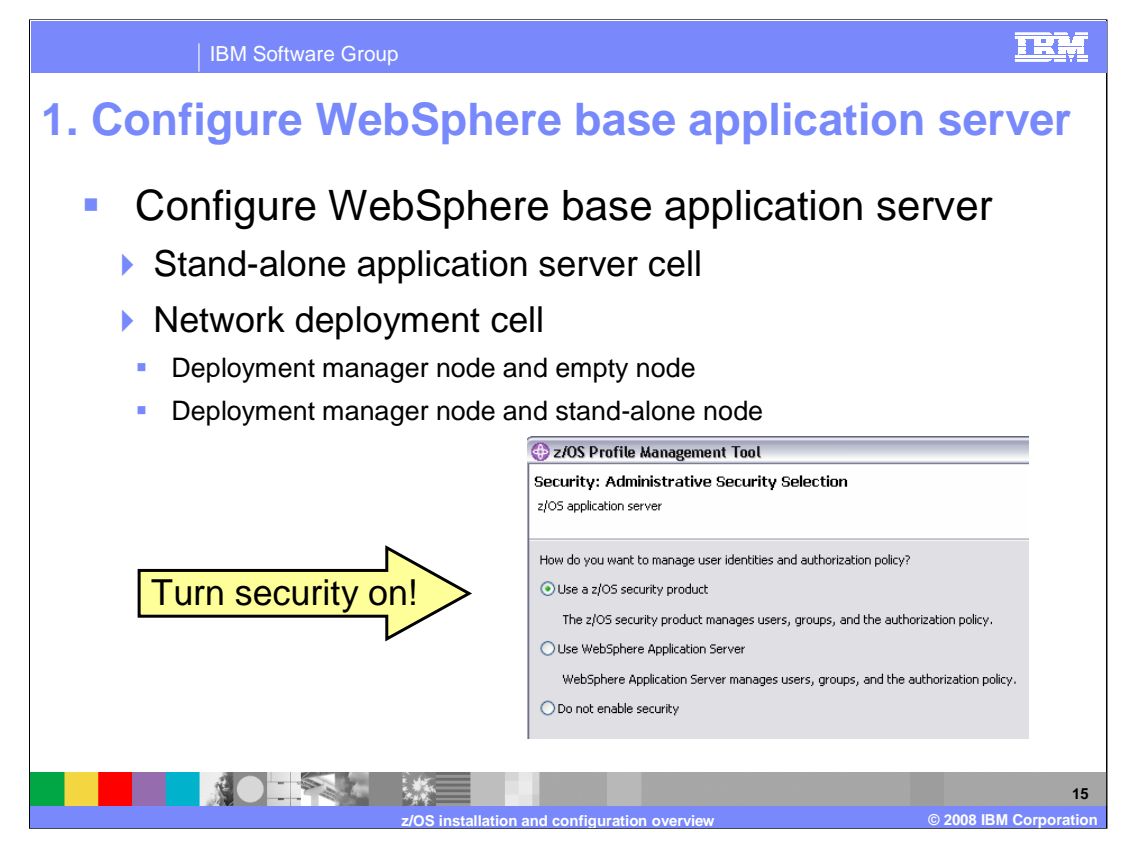

Starting with the first task of configuring a WebSphere Base Application Server, note that security needs to be turned on! Depending on the environment planned, you need to create a stand-alone application server cell or a full network deployment cell. The standalone application server cell is a nice place to start and can be highly automated for the WebSphere Process Server or WebSphere Enterprise Service Bus configuration as noted earlier. If creating a network deployment cell, you need to configure a deployment manager node AND either an empty node OR a stand-alone node. The empty node is labeled as a 'managed (custom)' node in the zPMT tool. However, do not federate either until later!

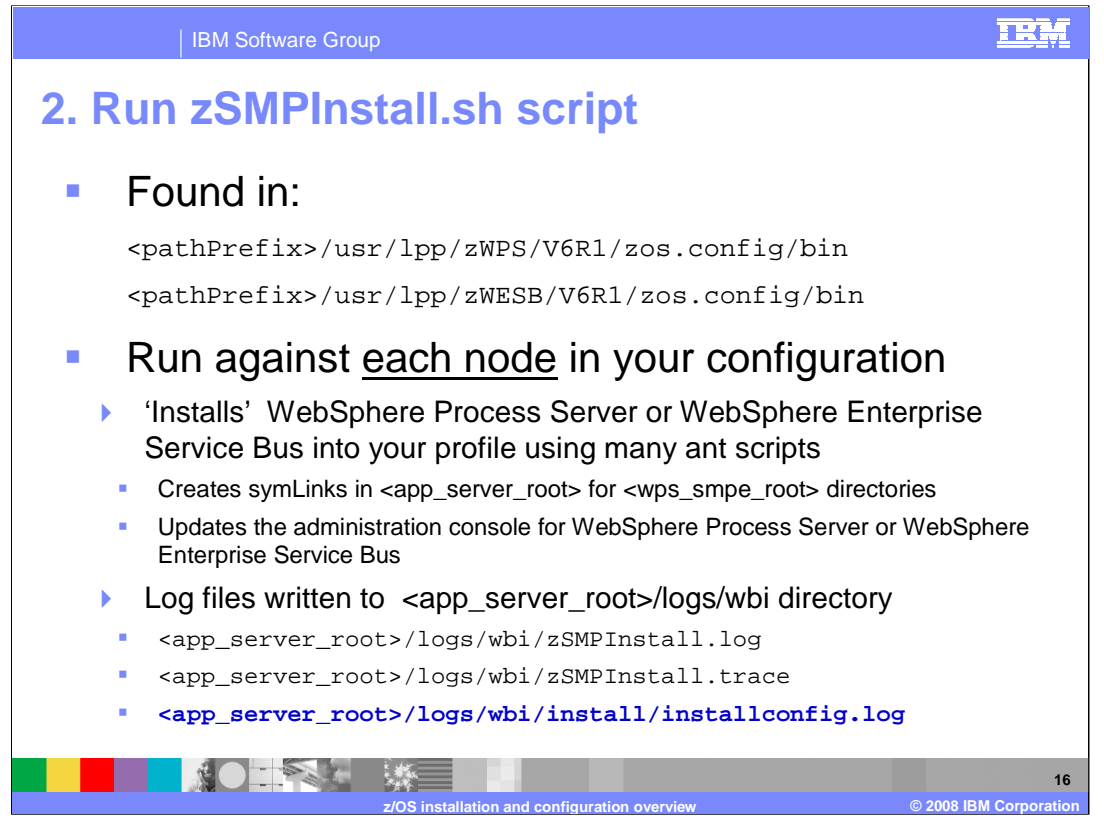

The second step entails running the zSMPInstall script against EACH NODE in your configuration. This means that if you are doing a network deployment configuration, the script needs to be run against the deployment manager node and the empty node or stand-alone application server node. The zSMPInstall script will run a lot of ant scripts that among other things will create symLinks to the WebSphere Process Server or WebSphere Enterprise Service Bus product code. The script will also update the administration console with plug-ins that are needed to configure the WebSphere Process Server or WebSphere Enterprise Service Bus functions. As shown on the slide, log files are written to the logs/wbi directory. The installconfig.log found in the installation directory is more verbose than the others and is a good place to look for errors.

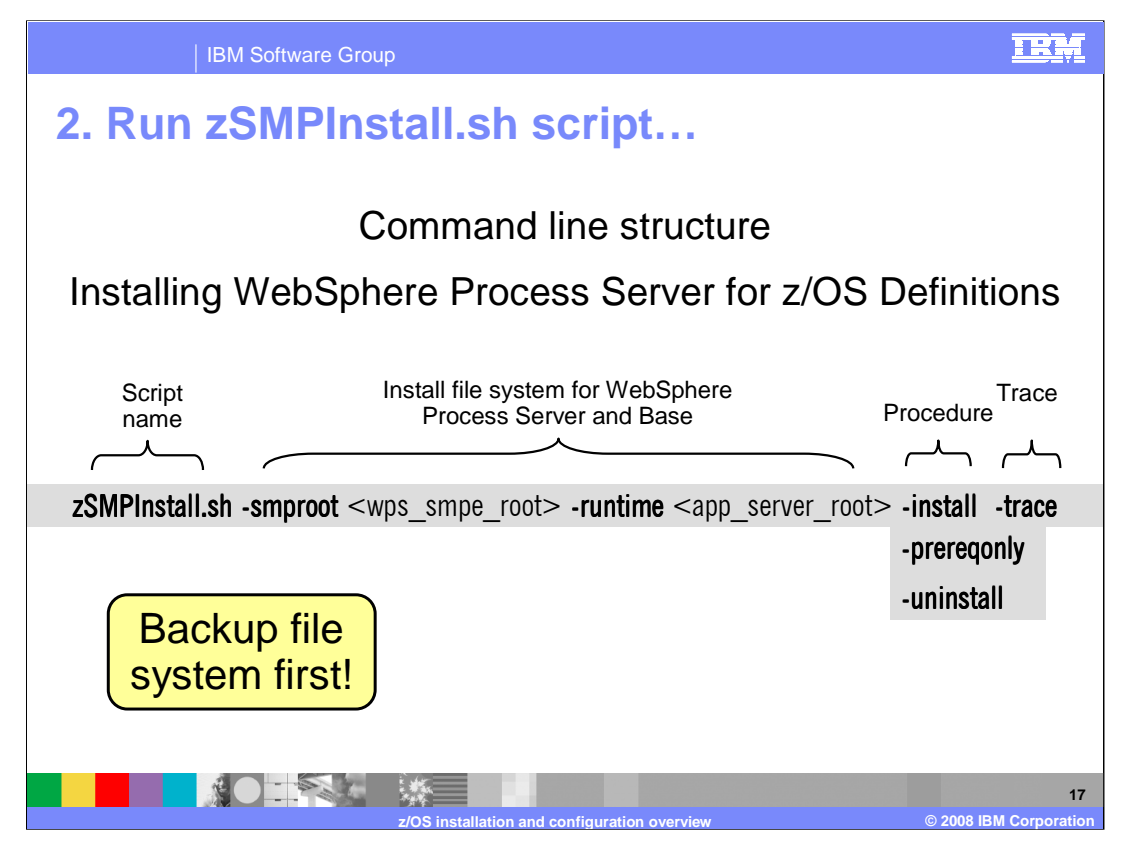

This slide shows the syntax for the zSMPInstall script command. You need to only supply values for the **smproot** parameter and the **runtime** parameter. The smproot parameter tells the script where the WebSphere Process Server or WebSphere Enterprise Service Bus product code was SMP/E installed. The runtime parameter tells the script what profile you plan to add WebSphere Process Server or WebSphere Enterprise Service Bus functionality to. The 'procedure' parameter will normally be **install**. The prereqonly parameter verifies arguments and the environment. When specifying install, the code will automatically validate the arguments and environment, or in other words, perform the function of the preregonly parameter anyway. The install parameter will create symbolic links from the WebSphere Process Server or WebSphere Enterprise Service Bus readonly HFS directories to the WebSphere Application Server for z/OS /lib and /bin directories. It will also enable WebSphere Process Server or WebSphere Enterprise Service Bus features by running configuration manager scripted actions. This will create any new administrative console plug-in extensions needed. A trace parameter is also available for debug.

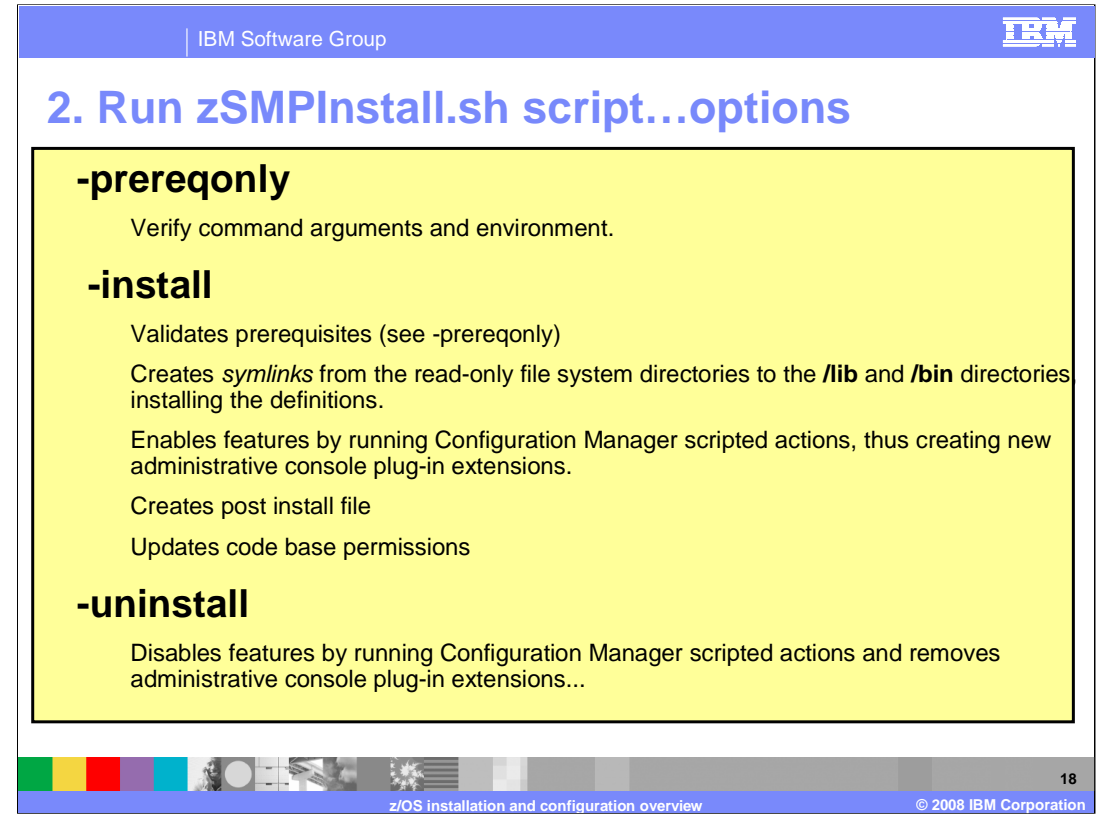

This slide spells out the various procedure options and talks in more detail about what each of them does when specified. As noted on the previous slide, you should always save or backup the WebSphere Application Server configuration root before configuring WebSphere Process Server or WebSphere Enterprise Service Bus in the WebSphere Application Server environment.

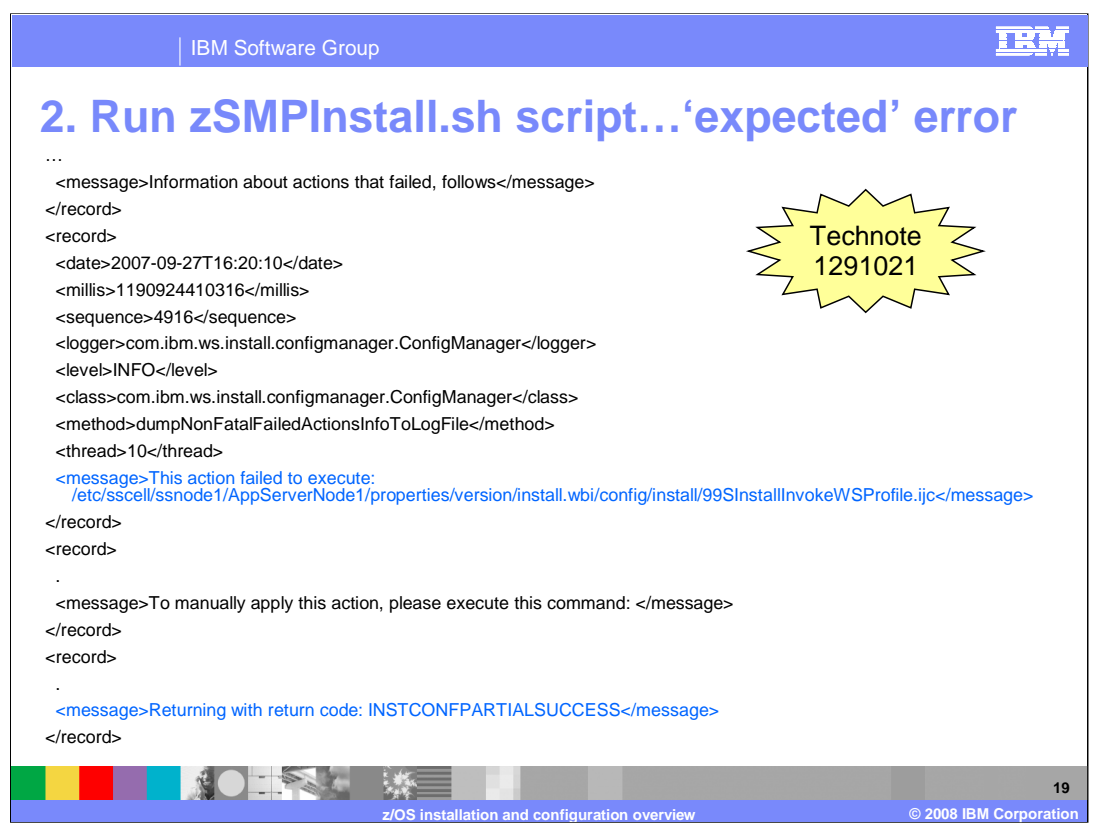

The zSMPInstall.sh script will end with a PARTIAL SUCCESS message. This can be ignored and is documented in Technote 1291021. If you are running the job from JCL, it will end with a return code of 1024. The error message is the result of a NoClassDefFoundError error for a class that is not being used on the z/OS platform.

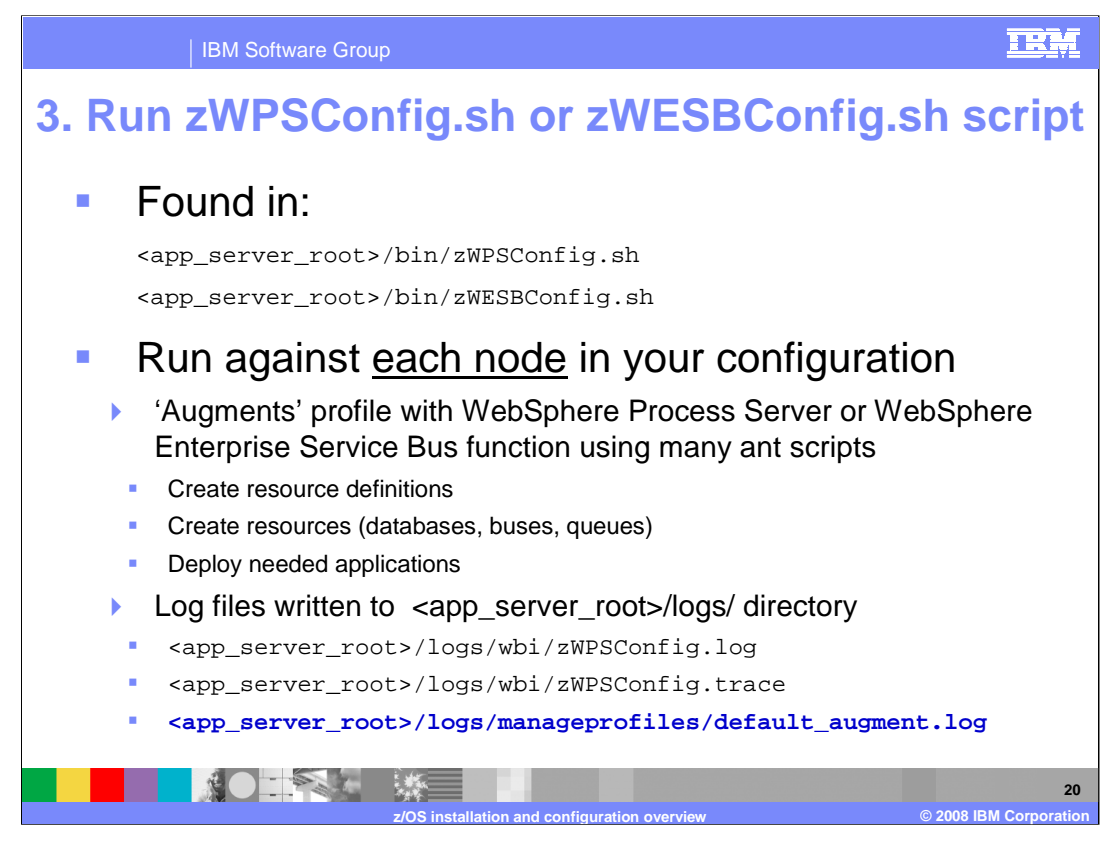

In the third step, you will run another script, zWPSConfig or zWESBConfig, against each node in your configuration. If you are creating a network deployment cell, the empty or stand-alone node should not yet be federated. These scripts will again call many ant scripts which will augment the node profiles with needed resources and functions necessary for the WebSphere Process Server or WebSphere Enterprise Service Bus products. As listed on the slide, the augmentation will create needed resource definitions, create the actual resources such as databases, buses and queues and deploy needed applications. Other presentations go into more detail on what these resources and applications are. Log files for this script are written to the logs/manageprofiles directory. The default augment.log is the best place to look for errors as it is more verbose than the others.

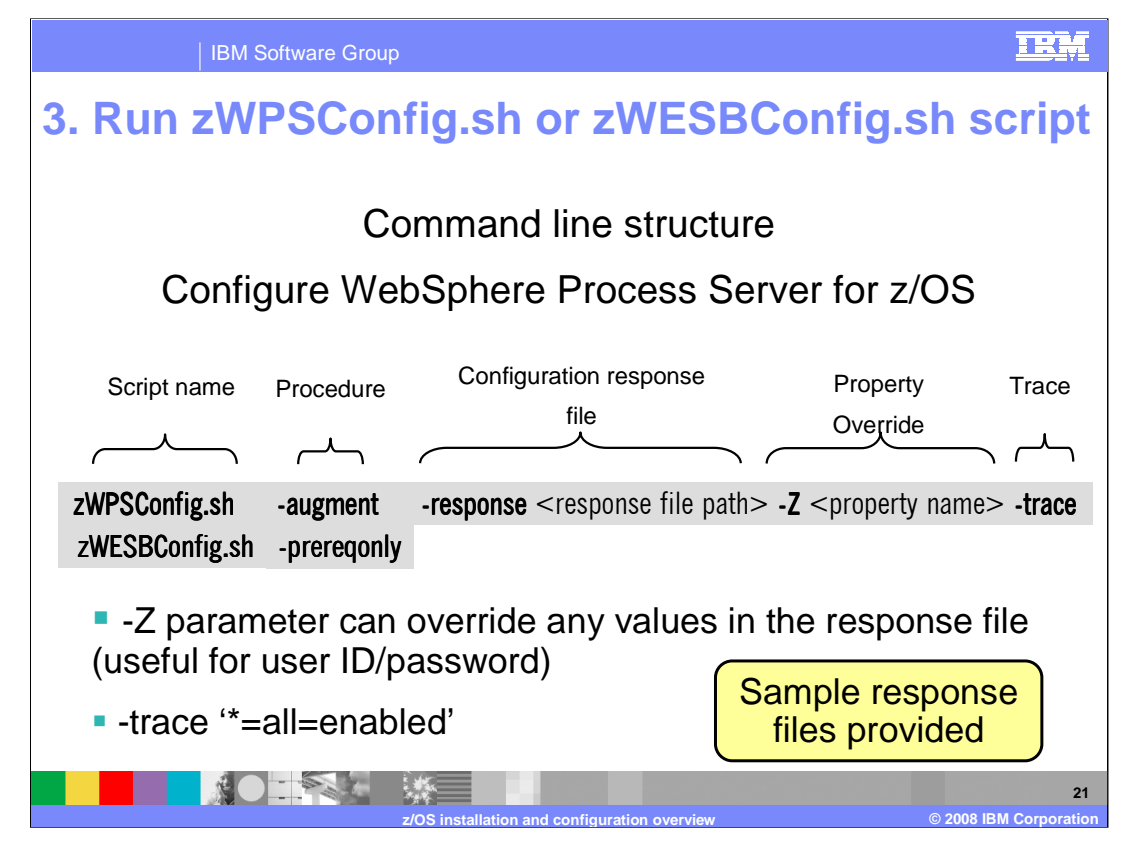

The zWPSConfig and zWESBConfig scripts require that you provide a response file to provide information to the configuration process. Sample response files are found in the product HFS; those will be shown on a later slide. The **augment** and **response** parameters are the only required parameters. The **Z**-parameter is used to override any of the properties specified in the response file. An example usage of this parameter is to specify user IDs and passwords on the command line so that they are not specified in clear text in the response file. You can also specify a trace string with the **trace** parameter if needed. To specify the trace string, put it in single quotation marks as shown on the slide.

Both scripts are available with the WebSphere Process Server for z/OS product. When dealing with the WebSphere Process Server for z/OS product, it is possible to configure an Application Server with the WebSphere Process Server function OR the WebSphere Enterprise Service Bus function only. Remember that WebSphere Process Server INCLUDES the WebSphere Enterprise Service Bus function. If you have the WebSphere Enterprise Service Bus for z/OS product, only the zWESBConfig.sh script is available.

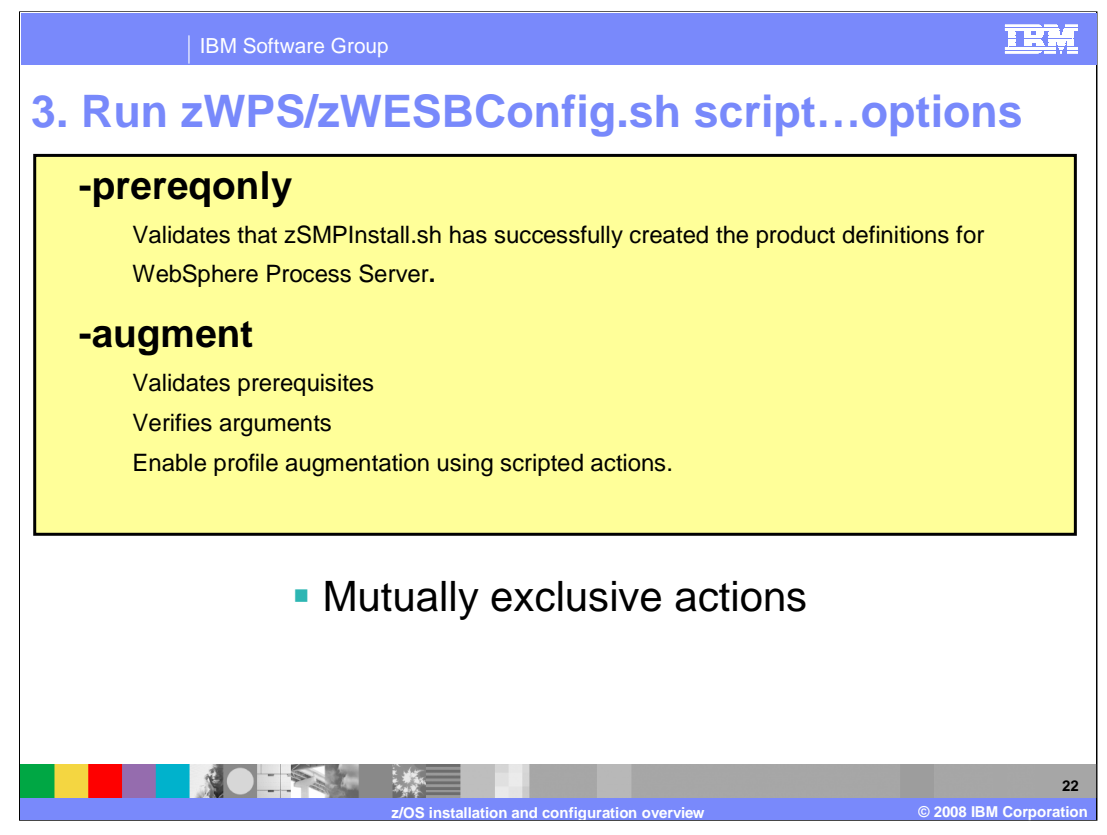

This slide again shows the various procedure options and talks in more detail about what each of them does when specified. They are mutually exclusive and you can only specify one.

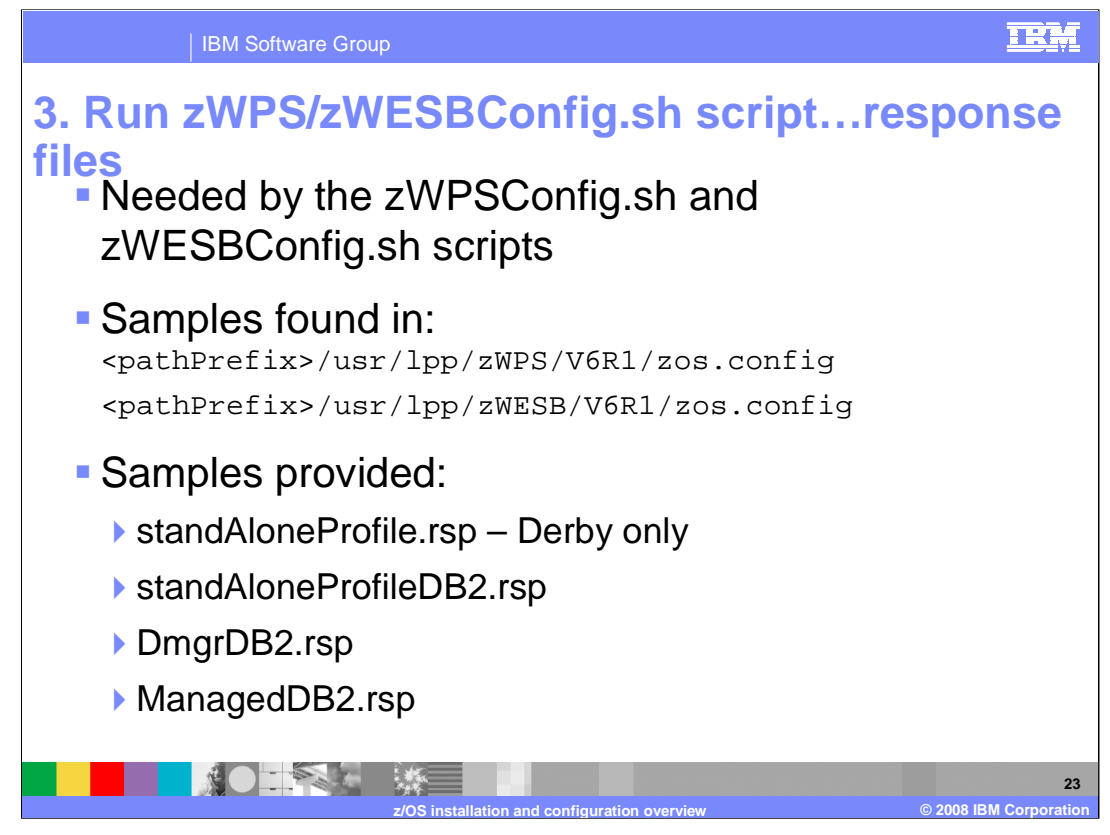

Now, let's look at the response files needed by the configuration scripts. Again, the response files supply values needed for the configuration. Sample response files are found in the zos.config directory in the SMP/E install root. Four sample response files are provided. "stand-aloneProfile.rsp" is the response file used for the simplest configuration and uses Derby databases. It allows for an automated configuration of a stand-alone application server environment. To configure a stand-alone application server with WebSphere Process Server or WebSphere Enterprise Service Bus function using DB2, you would start with the standAloneProfileDB2.rsp file. That configuration can also be highly automated if you are able to configure the databases during augmentation.

When you move to the network deployment configuration, DB2 is the only option for the databases as noted earlier and there are two response files for that configuration: DmgrDB2.rsp and ManagedDB2.rsp. You will first use the DmgrDB2.rsp file to augment the deployment manager node with WebSphere Process Server or WebSphere Enterprise Service Bus function. You then augment an empty node using the ManagedDB2.rsp file before federating it into the Network Deployment Cell. As noted earlier, you can also start with a stand-alone node in the network deployment configuration. In that case, you use the standAloneProfileDB2.rsp file to augment your stand-alone node before federation.

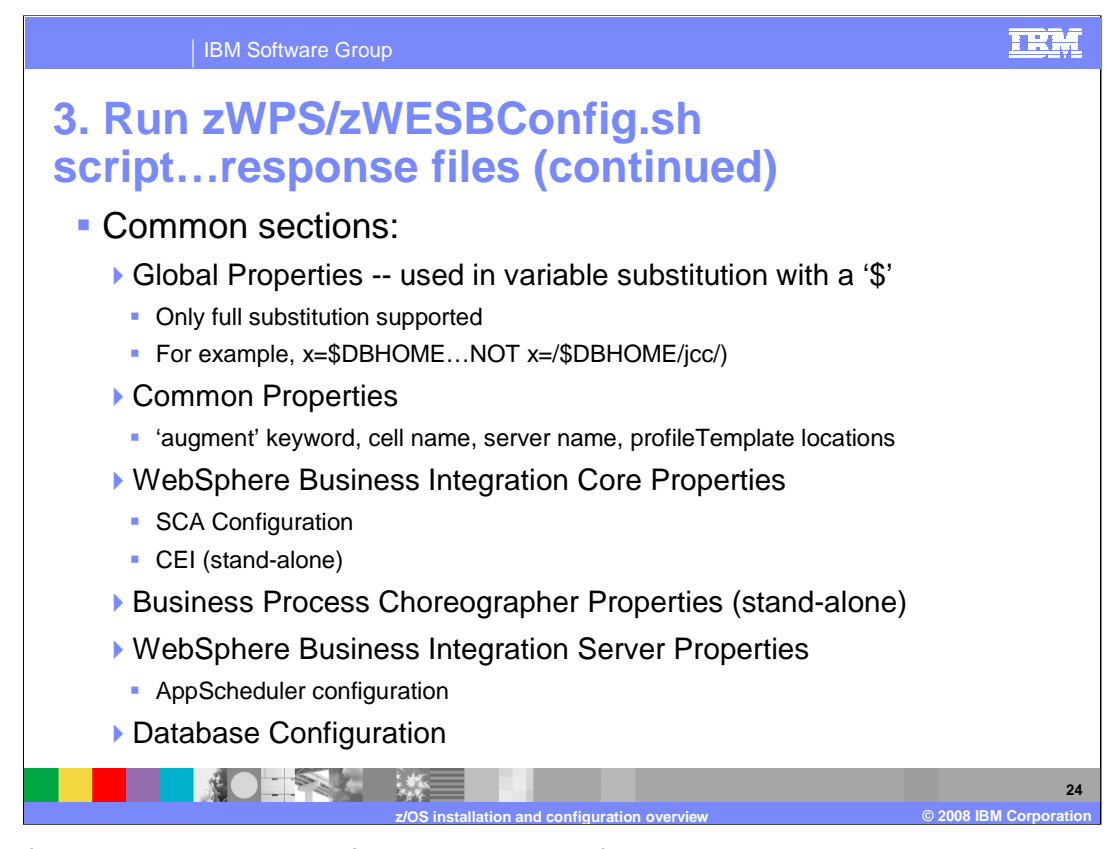

Each of the sample response files have many of the same common sections shown on this slide. Each starts with 'Global Properties' definitions which are used in variable substitutions throughout the rest of the response file. Using the dollar sign with these global properties, you can specify your value once and use variable substitution for the parameters in the following sections. Common properties include parameters that provide information such as cell name, server name and profile name. WebSphere Business Integration Core Properties and Business Process Choreographer properties sections are found only in the stand-alone response files since these are manual post-configuration steps in the Network Deployment Configuration. WebSphere Business Integration Server Properties provides parameters for the AppScheduler configuration if needed and finally, some database parameters are needed such as the dbDelayConfig parameter to determine if the databases will be configured during augmentation. There is documentation in each one of the response files to describe the parameters being asked for.

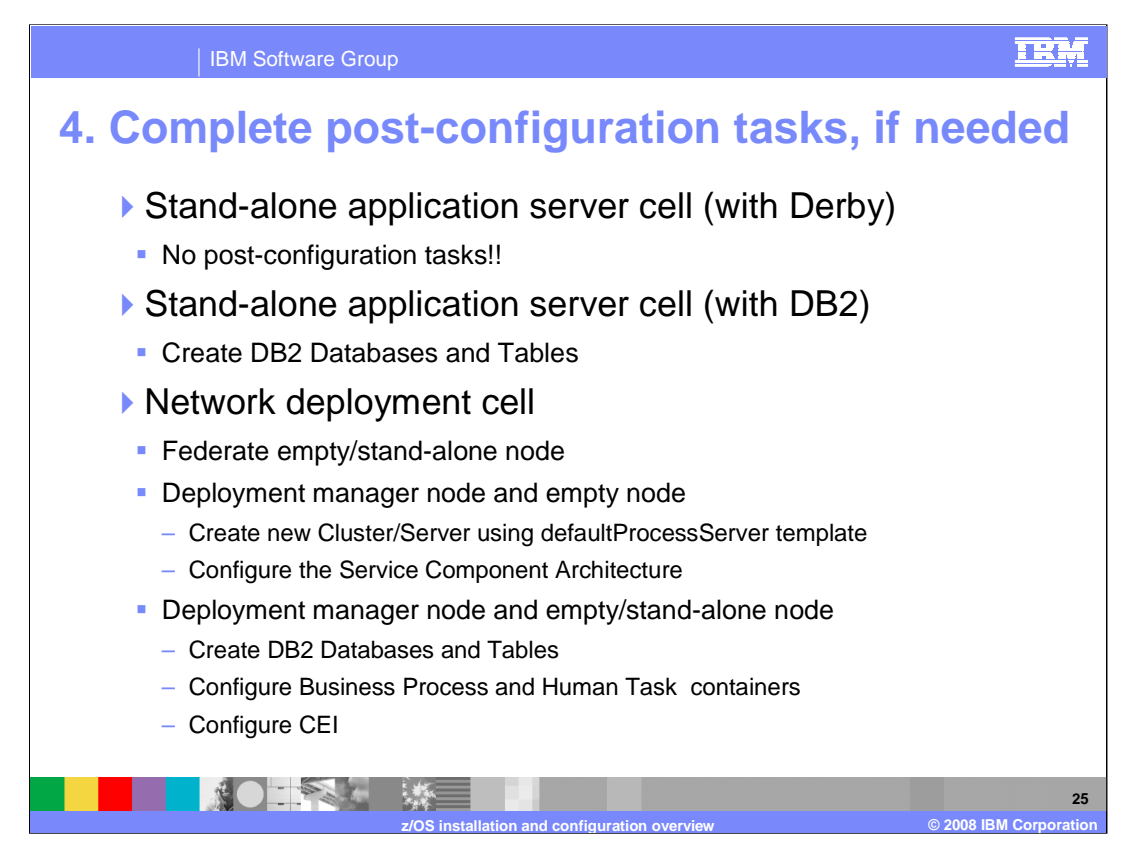

If you are configuring a stand-alone application server cell using Derby as the database, you are done at this point! You can start your server and are able to exploit the WebSphere Process Server or WebSphere Enterprise Service Bus function right away. If configuring with DB2, there are most likely some post-configuration tasks that are needed. If configuring a stand-alone application server cell with DB2, you will need to talk to your DB2 administrator and have some SQL run to create databases and tables before having a fully functional environment. For more information on the DB2 requirements, you should look at the **z/OS DB2® configuration** presentation. If configuring a Network Deployment Cell, you need to federate the empty/stand-alone node into your network deployment cell and have the DB2 database and tables created. Depending on whether you decide to start with an empty node or a stand-alone node will determine the other post-configuration steps needed. If you are starting with an empty node, you will have to actually create a cluster or server in the environment before continuing configuration and configure the Service Component Architecture environment. If you are starting with a stand-alone node, you will have a server but you might need to configure CEI and the Business Process and Human Task containers. This depends on how much you allowed the zWPSConfig script to do for you. Some of the tasks that might be needed for the network deployment cell in either case are configuring the Business Process and Human Task containers and CEI.

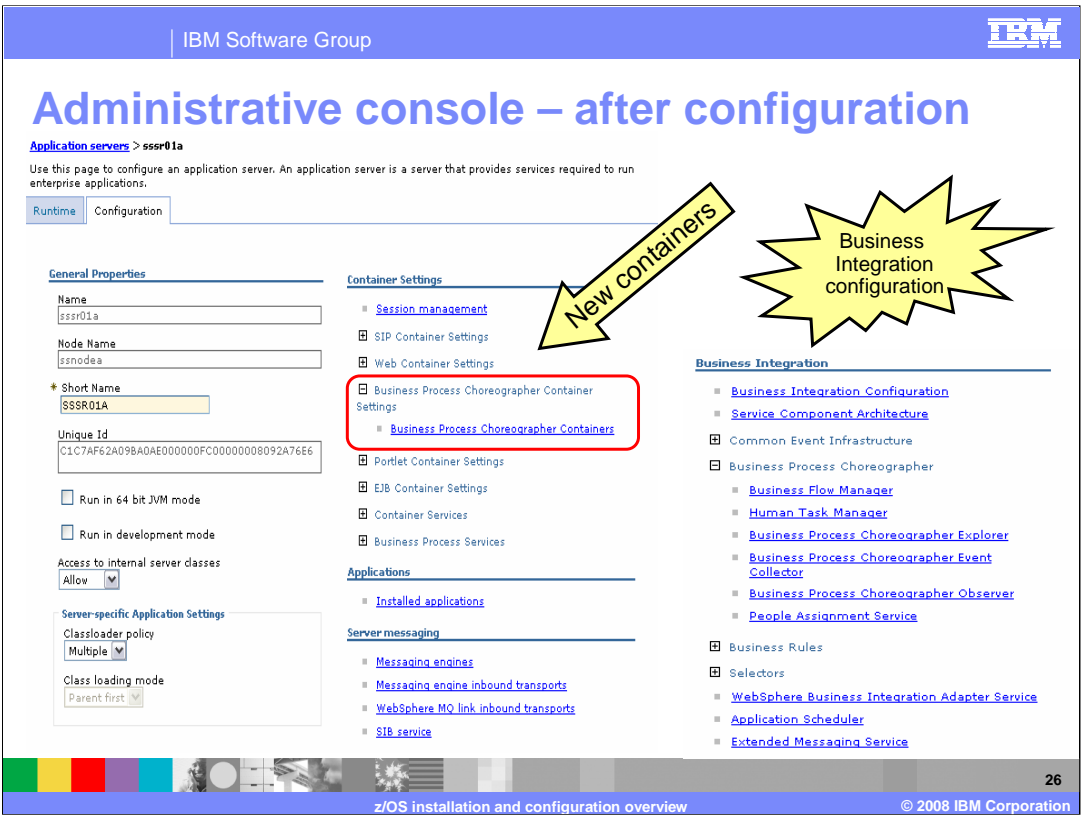

Looking at the administrative console after the configuration is complete; you should see some new containers for the business process choreographer. This allows you to configure both the Business Flow Manager and the Human Flow Task Manager. There is an entire new 'Business Integration' section as well, including sections to configure the application scheduler and business rules. This is only a subset of changes that you will see but it should give you an idea of the changes that were made.

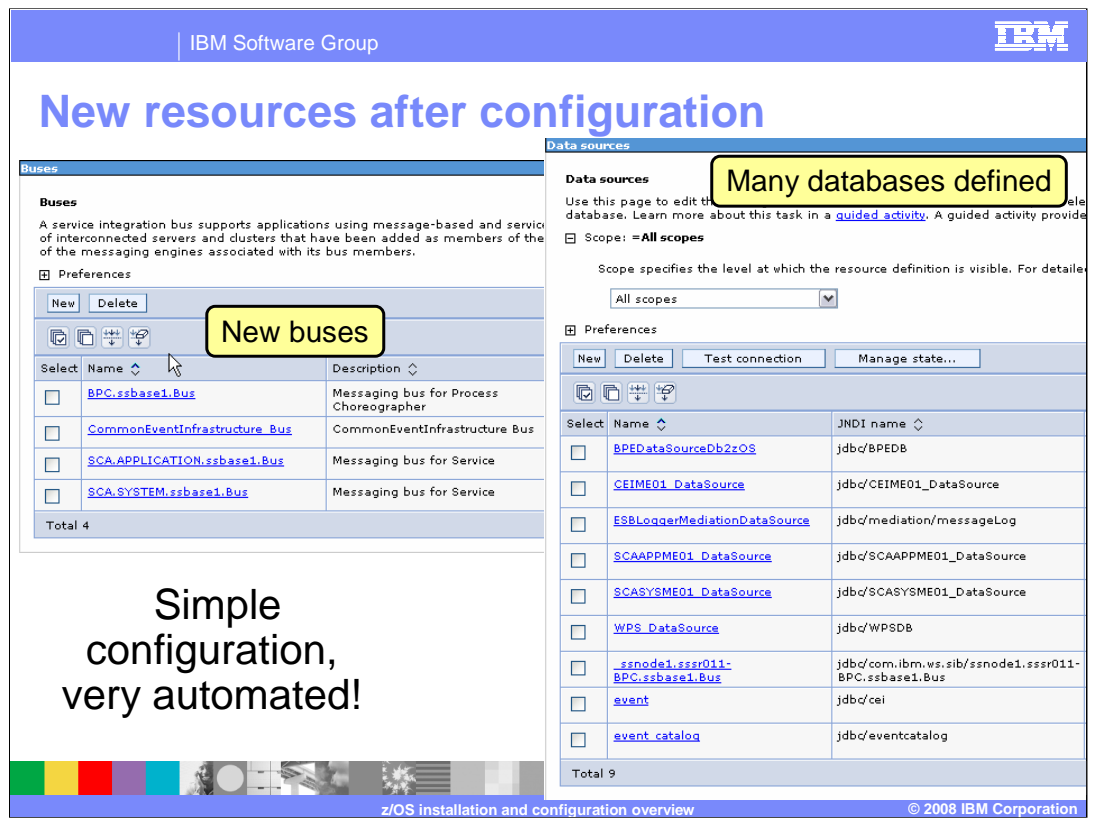

You will also note that many new resources were defined for you. On the left, you see the service integration buses that were created for you and on the right you see some new data sources that are created during configuration. There are many databases needed to run WebSphere Enterprise Service Bus and WebSphere Process Server. Again, these are detailed in the **z/OS DB2® configuration** presentation.

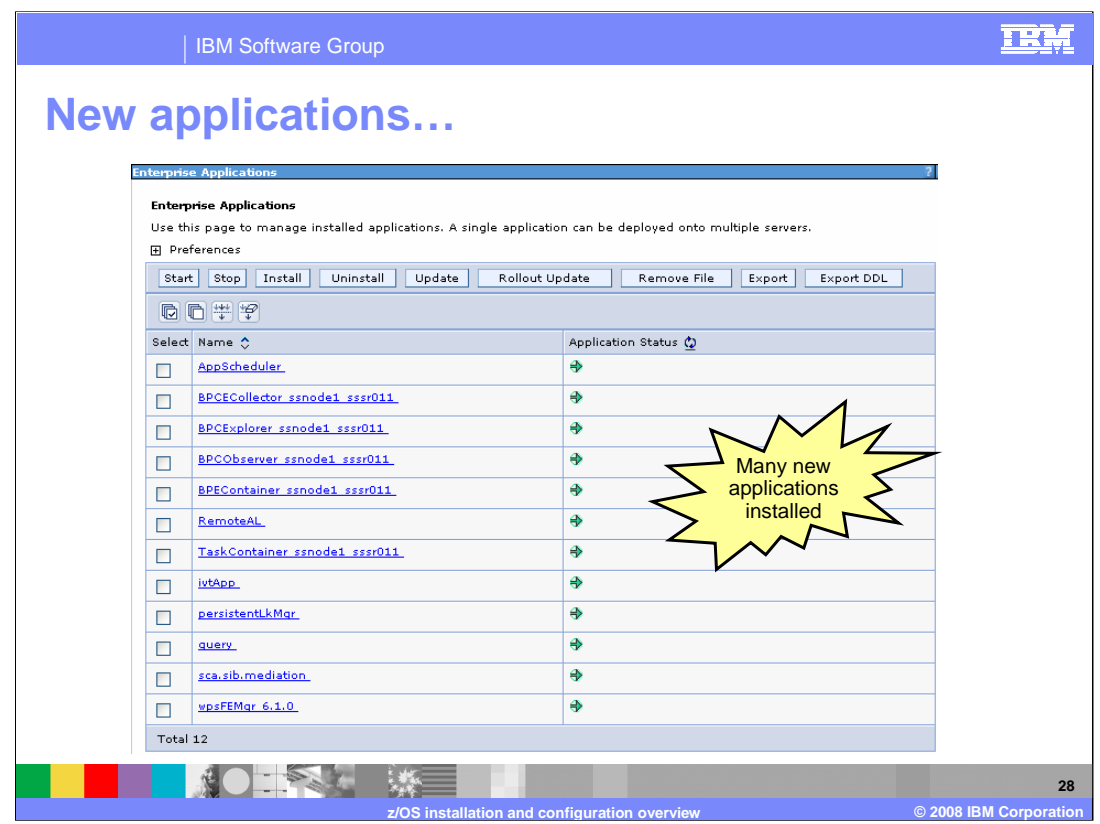

Finally, you will see many applications that were installed into your server. The applications include the business process choreographer explorer which allows you to start and stop business processes and claim human tasks. You also see the business process container, the business process observer, the human task container, an application for mediations and the failed event manager. Note that these were all deployed for you automatically during the augmentation.

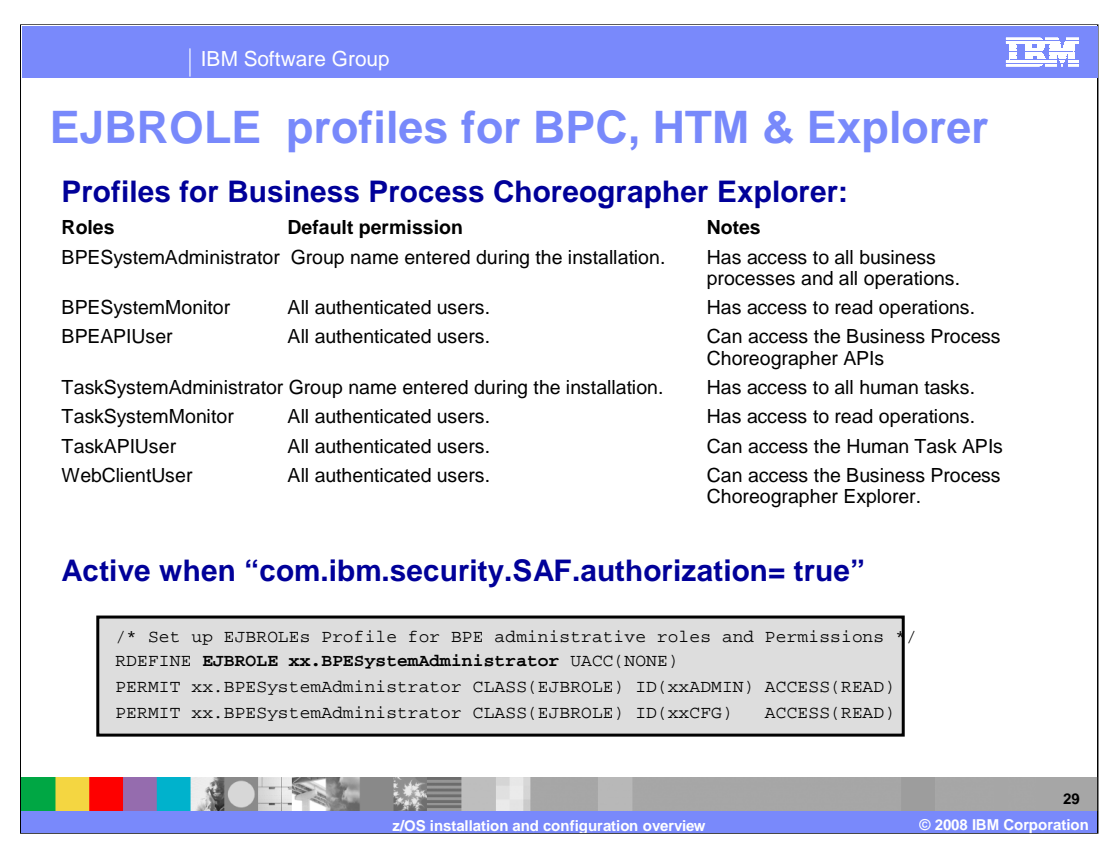

Regardless of what type of cell you configure, there are some security roles that you need to set up if you configure the business process choreographer. These roles are shown here on the slide. The WebClientUser, TaskAPIUser and BPEAPIUser are important roles to even allow the Business Process Choreographer Explorer to be entered. Down below are some sample commands to set up the roles if you are using RACF®. BPESystemAdministrator is shown but the other roles are similar.

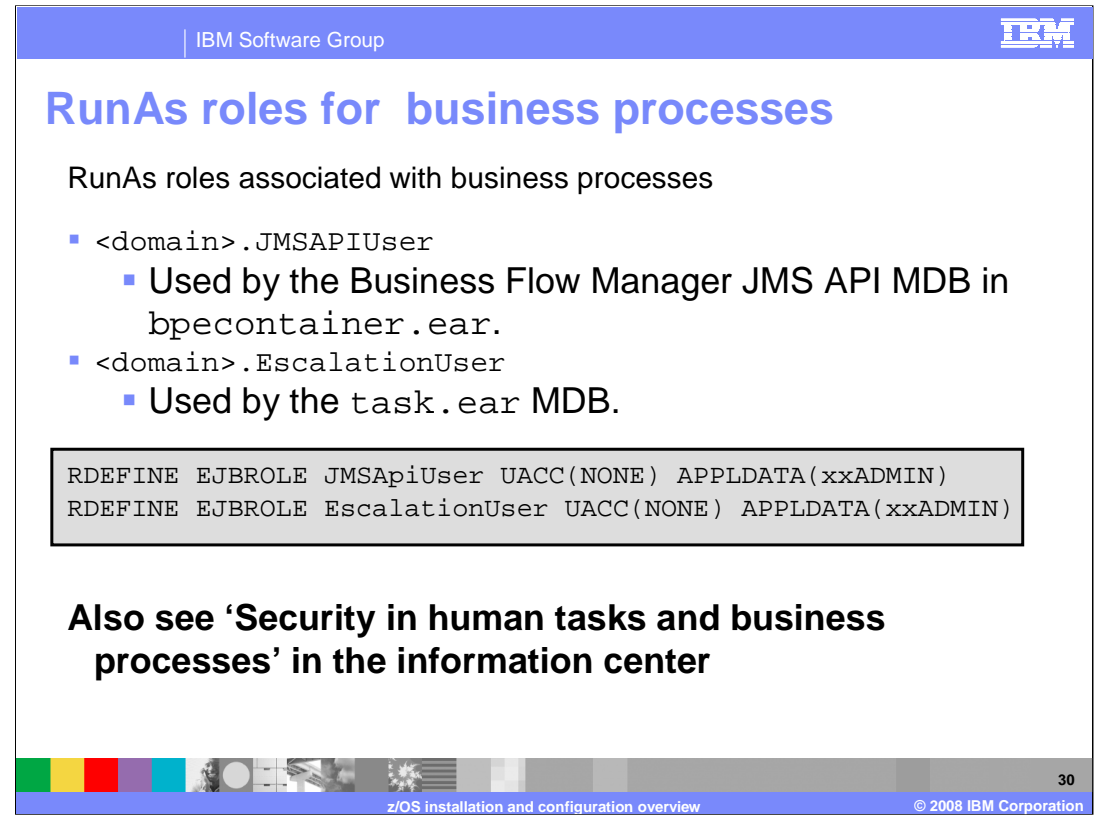

Also necessary for the business process choreographer are some RunAs roles. These are used for the JMS API within the business flow manager and the human task container for escalations. In order to create a RunAs role, you need to specify a user ID on the APPLDATA keyword for the EJBROLE. An example is shown on the slide.

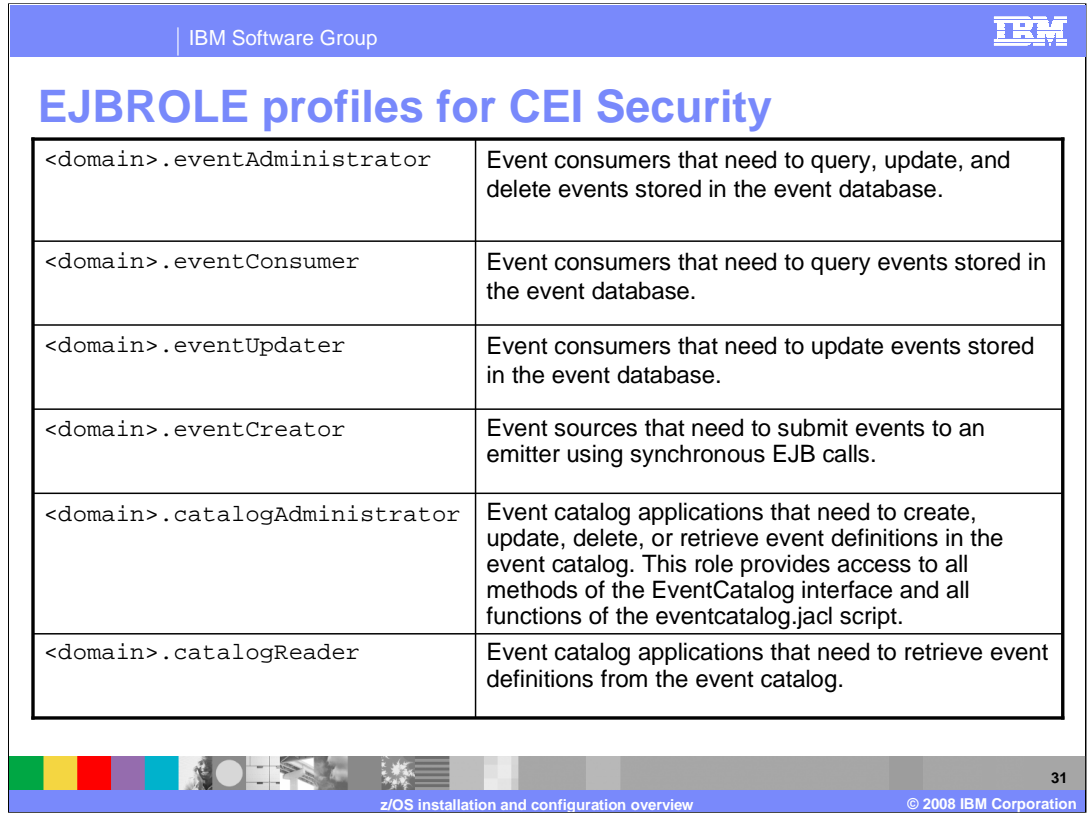

There are also some roles needed if the common event infrastructure is being used. These roles are shown on the slide with explanations of what they are meant to allow. The same command syntax is used as seen for the business process choreographer.

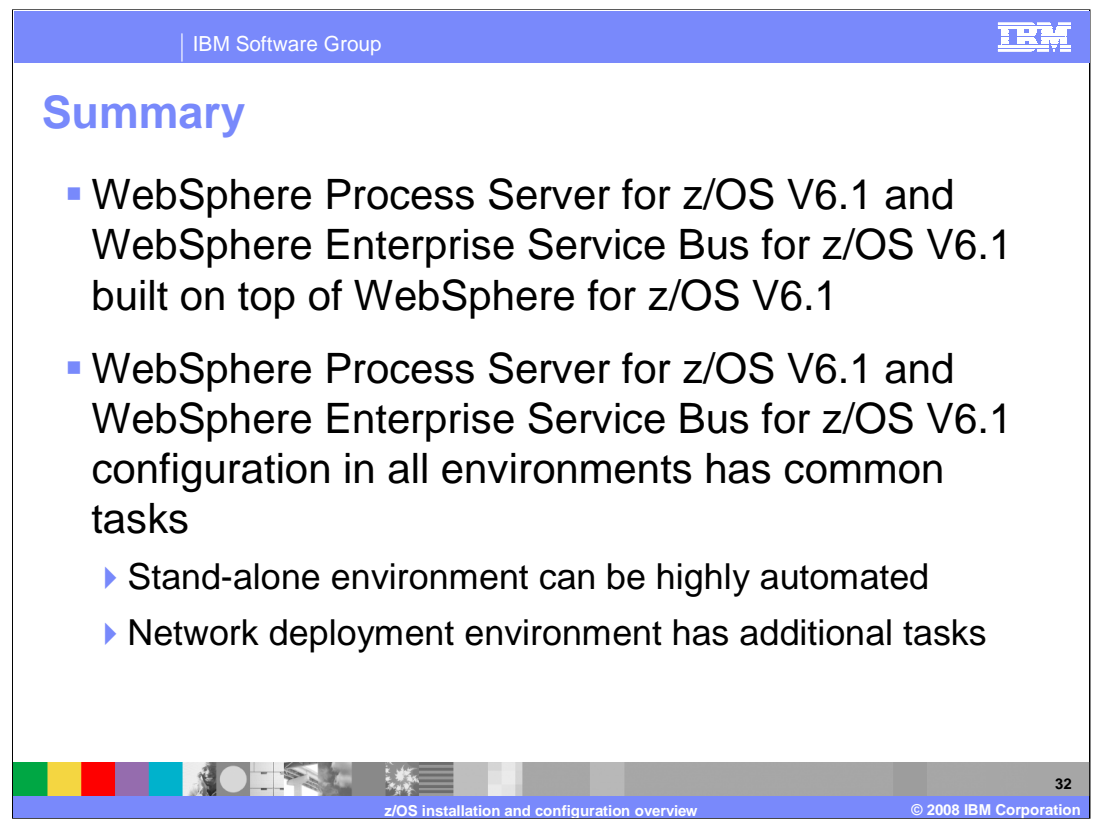

In summary, the WebSphere Process Server or WebSphere Enterprise Service Bus products are configured on top of WebSphere V6.1 which is where they get most of their pre-reqs from. DB2 becomes a mandatory pre-req when configuring in a network deployment environment.

The configuration of a stand-alone application server with WebSphere Process Server for z/OS or WebSphere Enterprise Service Bus for z/OS is highly automated, particularly if you use Derby as a starting point. This presentation looked at the configuration of all environments at a high-level. Each configuration has common tasks as seen here. To get a more detailed description of the various configurations, additional presentations are available.

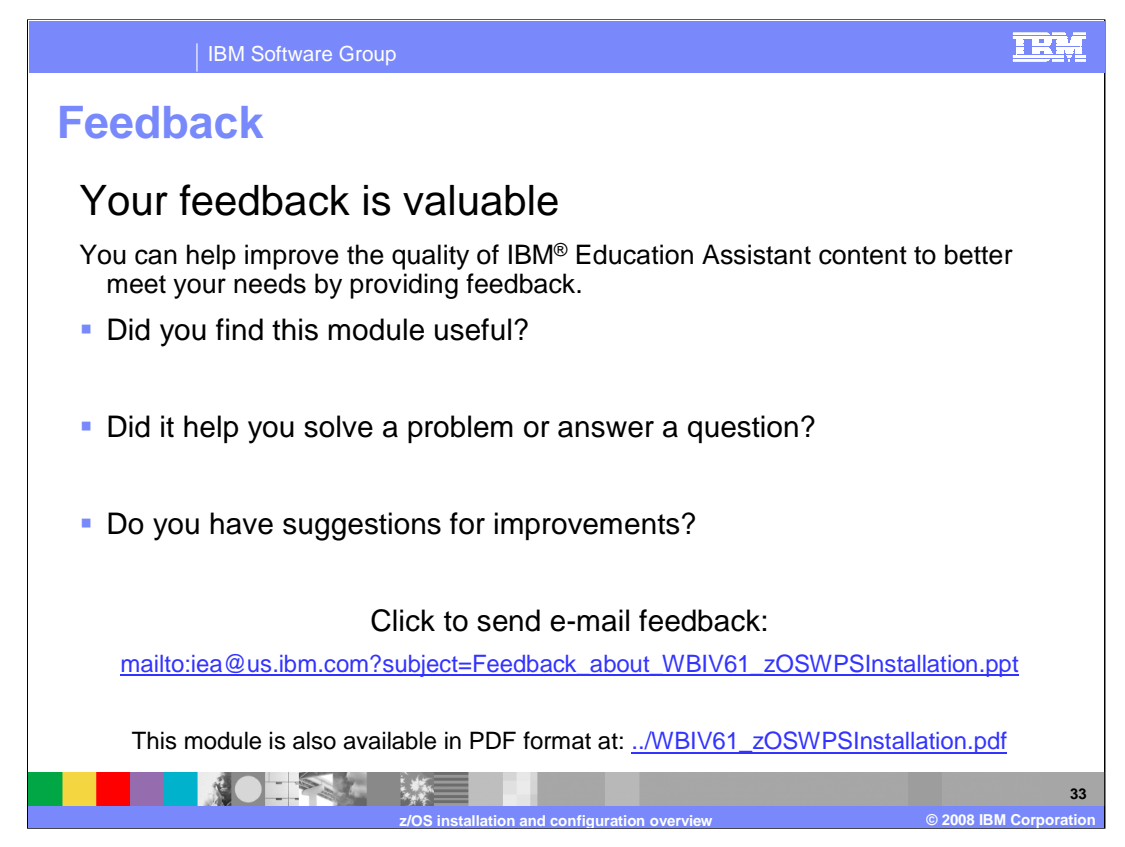

You can help improve the quality of IBM Education Assistant content by providing feedback.

## IBM Software Group

## TRM

## **Trademarks, copyrights, and disclaimers**

The following terms are trademarks or registered trademarks of International Business Machines Corporation in the United States, other countries, or both: CICS DB2 IBM IMS MQSeries RACF SecureWay

CICS DB2 IBM<br>WebSphere z/OS zSeries

Access, and the Windows logo are registered trademarks of Microsoft Corporation in the United States, other countries, or both.

EJB, J2EE, and all Java-based trademarks are trademarks of Sun Microsystems, Inc. in the United States, other countries, or both.

UNIX is a registered trademark of The Open Group in the United States and other countries.

Product data has been reviewed for accuracy as of the date of initial publication. Product data is subject to change without notice. This document could include technical inaccuracies or<br>typographical errors. IBM may make

Information is provided "AS IS" without warranty of any kind. THE INFORMATION PROVIDED IN THIS DOCUMENT IS DISTRIBUTED "AS IS" WITHOUT ANY INFRANTIES OF INFRARTING INFRANTIES OF RETAINTION AND WARRANTLES OF RETAINTION AND

IBM makes no representations or warranties, express or implied, regarding non-IBM products and services.

The provision of the information contained herein is not intended to, and does not, grant any right or license under any IBM patents or copyrights. Inquiries regarding patent or copyright<br>licenses should be made, in writin

IBM Director of Licensing IBM Corporation North Castle Drive Armonk, NY 10504-1785 U.S.A.

Performance is based on measurements and projections using standard IBM benchmarks in a controlled environment. All customers have used the measurements are the standed are presented as illustrations of how those who means

© Copyright International Business Machines Corporation 2008. All rights reserved.

Note to U.S. Government Users - Documentation related to restricted rights-Use, duplication or disclosure is subject to restrictions set forth in GSA ADP Schedule Contract and IBM Corp.

**NOTES ME 34 z/OS installation and configuration overview © 2008 IBM Corporation d** configura